# *Technische Beschreibung*

DCF77 Funkuhr 6855

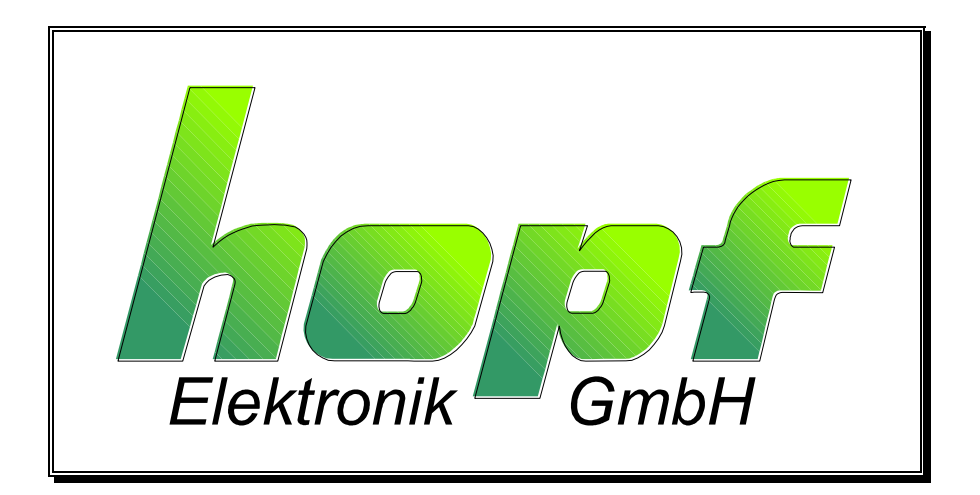

#### **Sicherheitshinweise**

Die Sicherheitsvorschriften und technischen Daten dienen der fehlerfreien Funktion des Gerätes und dem Schutz von Personen und Sachen. Die Beachtung und Erfüllung ist somit unbedingt erforderlich. Bei Nichteinhaltung erlischt jeglicher Anspruch auf Garantie und Gewährleistung für das Gerät und eventuell auftretende Folgeschäden.

#### **Gerätesicherheit**

Dieses Gerät wurde nach dem aktuellsten Stand der Technik und den anerkannten sicherheitstechnischen Regeln gefertigt.

Die Montage des Gerätes darf nur von geschulten Fachkräften ausgeführt werden. Es ist darauf zu achten, dass alle angeschlossenen Kabel ordnungsgemäß verlegt und fixiert sind. Das Gerät darf nur mit der auf dem Typenschild angegebenen Versorgungsspannung betrieben werden.

Die Bedienung des Gerätes darf nur von unterwiesenen Personal oder Fachkräften erfolgen.

Reparaturen am geöffneten Gerät dürfen nur von entsprechend ausgebildetem Fachpersonal oder durch die Firma *hopf* ausgeführt werden.

Vor dem Arbeiten am geöffneten Gerät oder vor dem Auswechseln einer Sicherung ist das Gerät immer von allen Spannungsquellen zu trennen.

Falls Gründe zur Annahme vorliegen, dass die einwandfreie Betriebssicherheit des Gerätes nicht mehr gewährleistet ist, so ist das Gerät außer Betrieb zu setzen und entsprechend zu kennzeichnen. Die Sicherheit kann z.B. beeinträchtigt sein, wenn das Gerät nicht wie vorgeschrieben arbeitet oder sichtbare Schäden vorliegen.

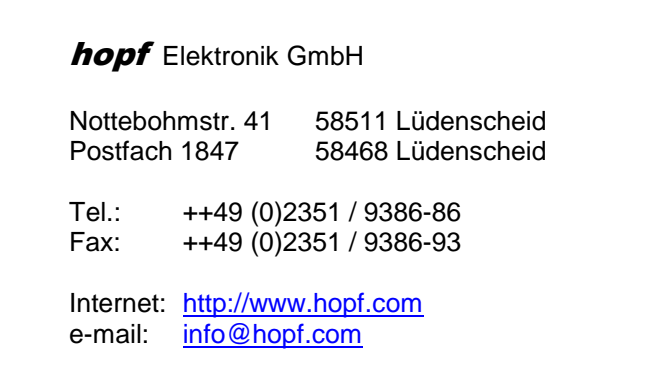

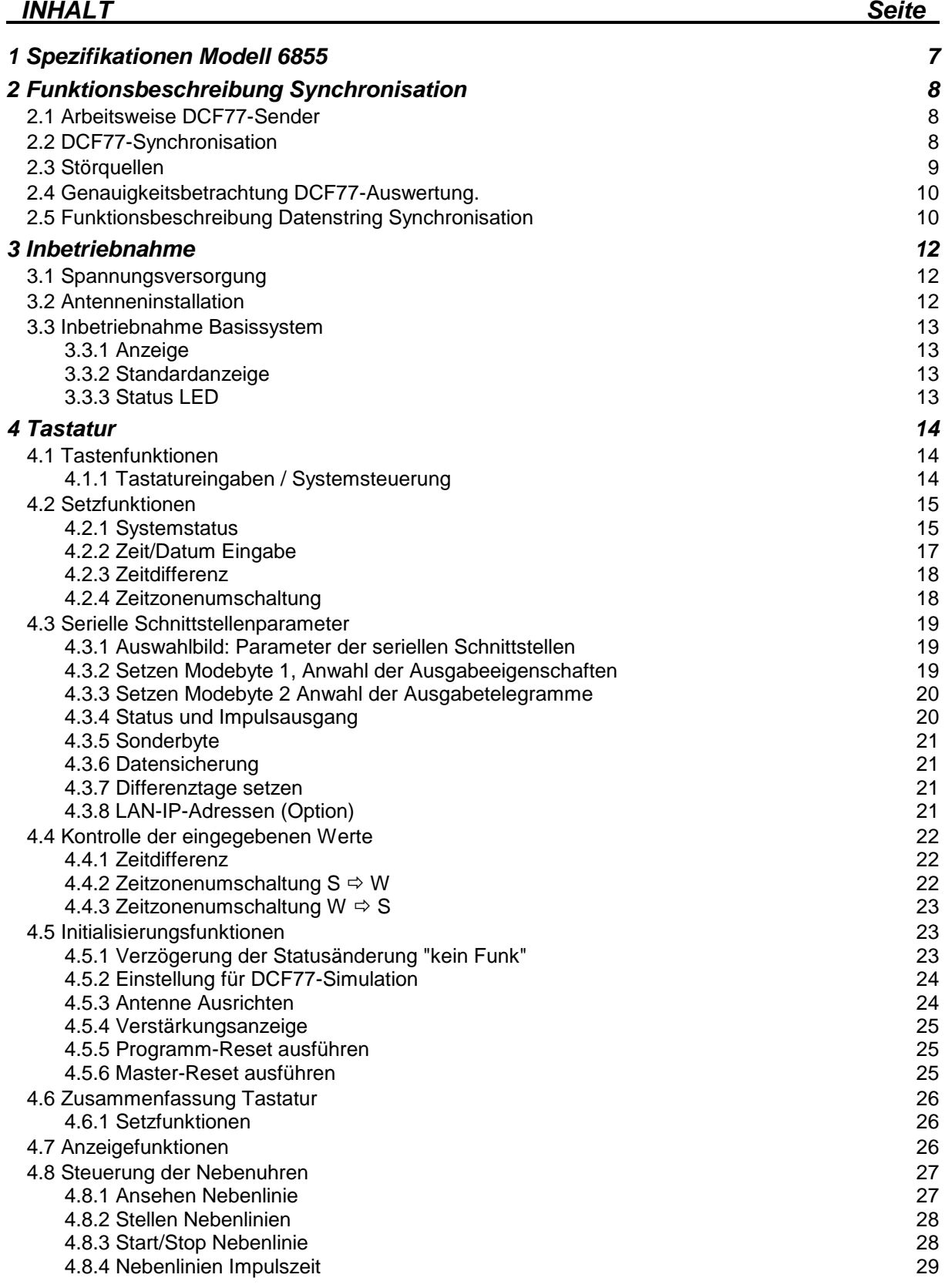

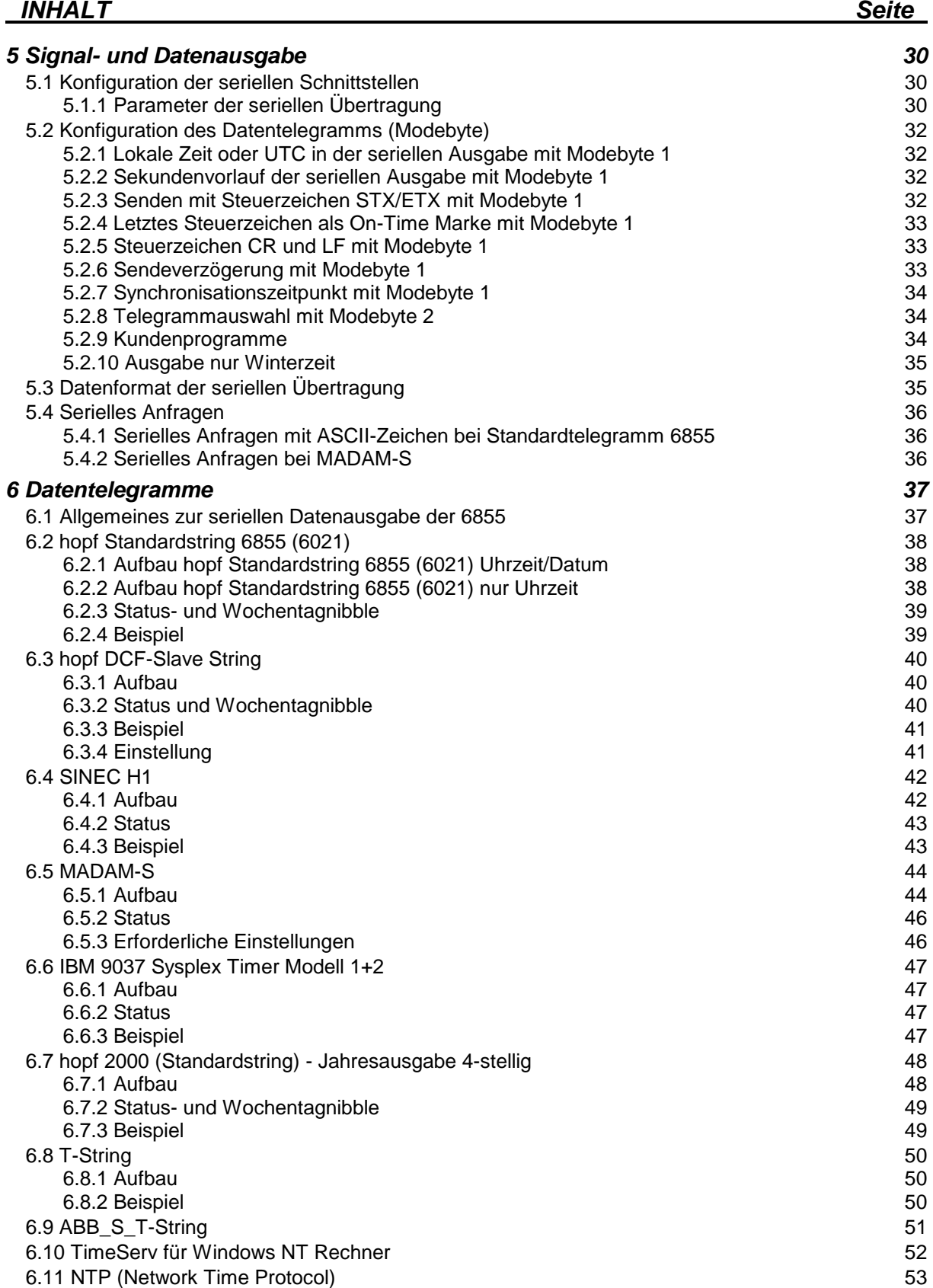

# *INHALT Seite*

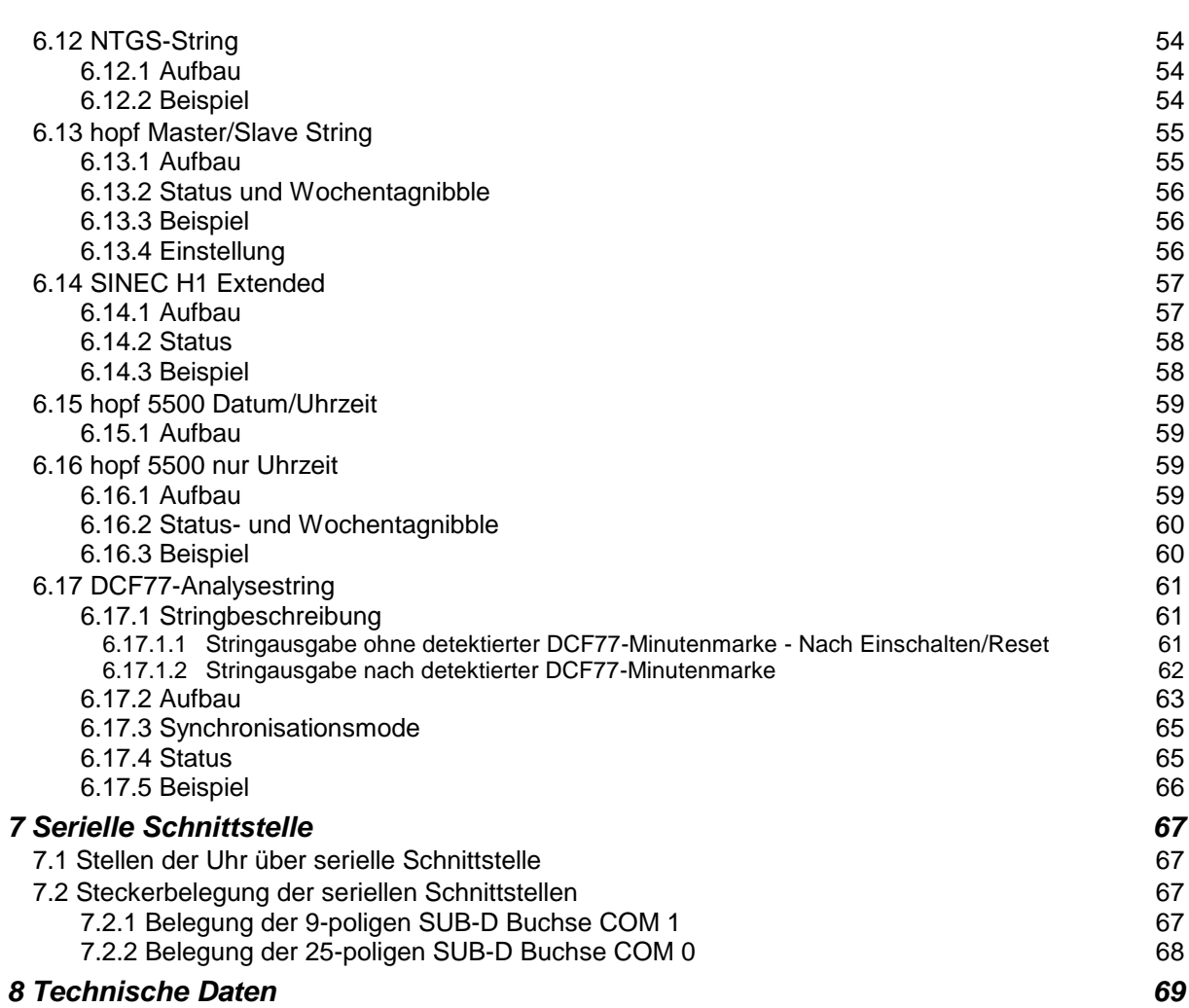

*INHALT Seite*

# <span id="page-6-0"></span>*1 Spezifikationen Modell 6855*

- vollautomatisches Stellen der Uhr durch Empfang des Zeitzeichensenders DCF7 $7^1$
- Synchronisation durch seriellen Datenstring von anderen *hopf* Funkuhrsystemen
- Ausschluss von Empfangsfehlern durch mikroprozessorgesteuertes Prüfen des empfangenen Zeittelegramms
- umfangreiche Plausibilitätstests und Parity-Kontrollen
- bevorstehende WZ/SZ bzw. SZ/WZ-Umschaltungen werden ausfallsicher mitprotokolliert, so dass Unterbrechungen im Empfang in der Ankündigungsstunde zulässig sind
- Senderausfallüberbrückung durch integrierte Quarzuhr, die bei Störungen des Senders Uhrzeit und Datum weiterschaltet
- bei Stromausfall intern fortlaufende Notuhr (3 Tage gepuffert)
- durch den Einsatz moderner Bauelemente völlig wartungsfreie Pufferung der Notuhr
- eingebaute Watchdog-Schaltung (automatischer Restart bei Programm-Irrlauf)
- Datenausgabe über 2 unabhängige Schnittstellen (V.24/V.28) und (V.24/V.11)
- alle Parameter sowie verschiedene Ausgabestrings über die Tastatur einstellbar
- Angabe des internen Uhrenzustandes im Statusbyte des Datentelegramms
- Datum/Uhrzeit, Status sowie Parameter darstellbar auf einem LCD-Display
- Anschluss von 2 Nebenlinienkarten 7406

 $\overline{\phantom{a}}$  $1$  DCF77 = (D) Deutsches - (C) Langwellensignal - (F) Frankfurt - (77) 77,5 kHz

# <span id="page-7-0"></span>*2 Funktionsbeschreibung Synchronisation*

#### <span id="page-7-1"></span>*2.1 Arbeitsweise DCF77-Sender*

Der Zeitzeichensender DCF77 strahlt im Langwellenbereich auf 77,5 kHz eine Zeitzeichen- und Zeitcodeinformation ab. Die Zeitinformationen werden durch Absenkung der Trägeramplitude auf 25% des Normalwertes dargestellt (Amplitudenmodulation). Der Beginn jeder Absenkung kennzeichnet den Beginn einer Sekunde. Die Dauer der Absenkung beträgt 0,1 sec für eine logische "0" und 0,2 sec für eine logische "1".

Während einer Minute werden ab der 20. Sekunde die BCD-Wertigkeiten für Minuten, Stunden, Wochentag, Monat und Jahr übertragen. Als Synchronisationsmarke wird die 59. Sekunde nicht abgesenkt.

In den ersten 20 Sekunden werden verschiedene Informationen wie Ankündigung einer Zeitumschaltung, Ankündigung einer Schaltsekunde sowie die Information der aktuellen Zeitzone als ungeprüfte Bits gesendet.

Die abgestrahlte Amplitude fällt nicht sofort auf den 25 %-Wert ab**.** Dieser Wert wird wegen der hohen Resonanzgüte der Antenne erst nach 600 - 800 usec erreicht.

Die Ungenauigkeit der abgestrahlten Trägerfrequenz beträgt

im Mittel über 1 Tag  $\leq 1^*$  10<sup>-12</sup> im Mittel über 100 Tage  $\leq 1^*$  10  $^{-13}$ 

Da die Trägerfrequenz sowie die Steuerung der Trägerabsenkung die selbe Quelle haben, gilt obige Ungenauigkeit auch für den Beginn der Absenkung der Sekundenmarken.

# <span id="page-7-2"></span>*2.2 DCF77-Synchronisation*

Funktionsbeschreibung für die Synchronisation über DCF77 Zeitzeichensender oder simuliertes DCF77-Signal.

Im Grundsystem sind 3 unabhängige Uhren integriert, eine DCF77-Uhr eine Quarzuhr und eine Notuhr. Nach Anlegen der Versorgungsspannung wird die Notuhr in die Quarzuhr ausgelesen, so daß sofort eine komplette Zeitinformation zur Verfügung steht. War die Schaltkarte länger als 3 Tage spannungslos, so wird die Uhrzeit aus der Notuhr wegen der Abweichung von einigen Sekunden nicht übernommen. Das System läuft dann mit Nullen in allen Uhrzeit- und Datumsstellen an. Der Status der Zeitinformation wird dann auf ungültig gesetzt.

Das Zeitzeichensignal gelangt über den potentialgetrennten selektiven Eingangskreis an einen integrierten regelbaren Verstärker. Der Regelumfang beträgt mindestens 70 dB. Die Verstärkungssteuerung wird vom Mikroprozessor durch Pulsweiten-Modulation vorgenommen. Die Impulsweite ist ein Maß für die am Installationsort vorhandenen Signalfeldstärke. Je größer die Impulsweite desto kleiner die Signalfeldstärke.

Hinter dem Signalverstärker befindet sich ein trägheitsloser AM/FM-Converter. Die Grundfrequenz der FM beträgt etwa 500 Hz, wenn das DCF77-Signal nicht abgesenkt ist. Bei der Sekundenabsenkung auf 25 % der Amplitude wird die FM ebenfalls abgesenkt und zwar um 25 %.

Der Prozessor misst die Impulsbreite jeder FM-Frequenzschwingung und speichert diese mit der Quarzuhr in Millesekunden ab. Nachträglich wird dann zurück verfolgt ab welcher Schwingung sich die Impulsbreite verändert hat. Dieser Punkt wird als DCF77-Sekundenmarke interpretiert.

Die erreichbare Genauigkeit liegt hierbei bei einer Impulsbreite. Das entspricht etwa  $\pm 2$  msec.

Aus der Länge der einzelnen DCF77-Sekundenabsenkungen erfolgt die Berechnung der Zeitinformation. Parallel zu der Zeitauswertung werden die errechneten DCF77-Sekundenmarken mit der internen Quarzuhr Sekundenmarken über 1 Minute verglichen. Man stellt dadurch Tendenzen fest. Z.B die berechneten DCF77-Sekundenmarken liegen im Mittel früher als in der Minute davor, die Quarzuhr läuft also zu langsam.

Daraus werden zwei Regelgrößen abgeleitet

- die Quarzfrequenz des VCO's wird positiv nachgeregelt
- um die Differenz auszugleichen wird mit max. ± 10 ppm Frequenz-Offset die Sekundenmarke sanft nachgeregelt.

Die Quarzfrequenz kann dadurch auf ± 2 ppm Ungenauigkeit für den Freilauf der Uhr nachgeregelt werden. Ferner werden auch alle anderen Störgrößen des Quarzes wie Alterung, Temperaturabhängigkeit usw. ausgeglichen, so daß über die gesamte Lebenszeit des Systems die Genauigkeit konstant bleibt.

Die Impulsbreite der FM-Frequenz wird auch zur Verstärkungsregelung herangezogen. Die Mittelwerte der längsten und kürzesten Impulsbreiten müssen in einer Sekunde 25 % auseinander liegen. Liegen z.B. die Werte größer als 25 % auseinander, so ist das DCF77-Signal größer geworden, die Verstärkung kann also zurückgeregelt werden.

Nach jeder Minute wird geprüft ob im letzten eingelesenen DCF77-Telegramm die Parity-Bits stimmen, die Werte plausibel sind und das Telegramm zeitmäßig plus eine Minute gegenüber dem vorherigen Telegramm liegt. Sind alle Parameter in Ordnung erfolgt die Übernahme der Zeitinformation in die Quarzuhr und in die Notuhr. Im Status wird dies durch setzen des Funkbits angezeigt. Stimmte ein Parameter nicht, so wird die gesamte Minute nicht ausgewertet. Dies wird durch Zurücknehmen des Funkbits im Status angezeigt.

Die erste Synchronisation kann frühestens nach 3 zusammenhängend richtigen Minutenauswertungen erfolgen. Die 1. Minute wird zur Synchronisation der Minutenmarke verwendet, die 2.und 3. Minute zur Differenzbildung von 1 Minute zwischen zwei aufeinanderfolgenden DCF77- Auswertetelegrammen.

#### <span id="page-8-0"></span>*2.3 Störquellen*

Die Übertragung des Zeitcode liegt im Langwellenbereich und erfolgt durch Amplitudenmodulation, sie kann daher leicht gestört werden. Zu den vielfältigen externen Störquellen gehören Korona-Entladungen an Hochspannungsleitungen, atmosphärische Störungen wie z.B. Gewitter auf der Übertragungsstrecke zum Empfänger. Bei Gewitter am Senderstandort wird die Abstrahlung für die Dauer des Gewitters ganz eingestellt. Dies kann bis zu einigen Stunden dauern.

Interne Störungen am Empfangsort werden hauptsächlich von Motoren, Datensichtgeräten, Monitoren, schaltende Schütze, Hausverkleidungen usw. verursacht. Der Standort der Antenne muß daher mit größter Sorgfalt ausgesucht werden.

Eine andere Möglichkeit neben der richtigen Wahl des Antennenstandortes Störungen zu unterdrücken besteht durch den Einsatz von schmalbandigen Empfängern.

**HINWEIS :** SCHMALBANDIGKEIT UND GENAUIGKEIT SCHLIEßEN SICH GEGENSEITIG AUS !

Bei Industrieanwendungen sollte man daher von vornherein die internen Störungen durch Einsatz von Außenantennen vermeiden. Ferner werden dadurch Störungen durch nachträglich installierte Geräte vermieden.

### <span id="page-9-0"></span>*2.4 Genauigkeitsbetrachtung DCF77-Auswertung.*

Beim DCF77-Signal muss man zwischen Kurzzeit und Langzeitgenauigkeit unterscheiden. Betrachtet man die dekodierte Sekundenmarke, so kann diese bei der üblichen Auswertetechnik zwischen + 5 bis + 150 msec von der absoluten Sekundenmarke abweichen. Abhängig ist dies in erster Linie von der Antenne, sowie von den eingesetzten Signalfiltern und der Signalgleichrichtung. Es werden zur Störunterdrückung schmalbandige Antennen sowie sehr schmalbandige Quarzfilter eingesetzt. Dies hat bei der Signalabsenkung eine lange Ausschwingzeit zur Folge. Die zur Impulsgewinnung eingesetzte Gleichrichtung verzögert diese Flanke noch weiter.

Bei Uhren für den Hausgebrauch ist diese Genauigkeit vollkommem ausreichend. Hierbei ist nur die Langzeitgenauigkeit interessant. Nach einem Jahr beträgt die Sekundenabweichung nach wie vor  $+ 5$  bis  $+ 150$  msec.

Im Industriebereich sind diese Abweichungen in vielen Fällen nicht tragbar. Um genauere Sekundenmarken zu erzielen, muss sowohl die Antenne als auch der Empfänger breitbandiger aufgebaut sein. Für Werte zwischen + 5 bis + 15 msec sind Bandbreiten von etwa 4 kHz für die Antenne notwendig. Dies bedeutet aber auch, dass die Antenne wesentlich mehr Störsignale an die Elektronik weiterleitet und die Empfangselektronik häufig einen Minutenzyklus nicht auswerten kann. Bei den Vergleichen mit den Uhren für den Hausgebrauch wird diese Störanfälligkeit irrtümlich als zu geringe Empfindlichkeit interpretiert.

Grundsätzlich kann man festhalten :

*Kurzzeitgenauigkeit und hohe Störsicherheit schließen sich bei DCF77 gegenseitig aus.*

Um eine akzeptable Genauigkeit aus dem DCF77-Signal zu erreichen, verwenden wir Antennen mit einer Bandbreite von 4 kHz und nicht die übliche Empfangstechnik mit einem Geradeaus-Empfänger, sondern setzen das amplitudenmodulierte Signal von der Antenne wie oben beschrieben trägheitslos in ein frequenzmoduliertes Signal um. Die erreichbare Genauigkeit gegenüber der DCF77-Signalabsenkung am Aufstellungsort der Antenne liegt hierbei bei einer FM-Impulsbreite, das entspricht etwa ± 2 msec.

Weitere Ungenauigkeiten können durch die Laufzeiten vom Sender zum Empfänger auftreten.

Bei konstanter Entfernung kann bei reinem Bodenwellen-Empfang eine Konstante eingerechnet werden. Von der Empfangsseite nicht zu beeinflussen sind zeitliche Schwankungen bei reinem Raumwellenempfang. Durch die Höhenvariation der als spiegelnde oder beugende Schicht der Ionosphäre gehen Höhenschwankungen voll in die Zeitschwankungen ein. Ähnlich verhält es sich im Überschneidungsbereich zwischen Boden- und Raumwelle. Dieser Bereich ist nicht konstant, sondern variiert im Laufe des Tages zwischen 600 bis 1200 km vom Sendeort. Hierdurch kann es an einem festen Ort zusätzlich zu absoluten Zeitschwankungen kommen, die bei einigen Millisekunden liegen.

#### <span id="page-9-1"></span>*2.5 Funktionsbeschreibung Datenstring Synchronisation*

Bei allen seriellen Datenausgaben in *hopf* Funkuhren oder -Systeme kann ein DCF-Slave Datenstring eingestellt werden. Dieser String dient zur Synchronisation von Submaster-Systemen. Er enthält alle notwendigen Daten wie Std., Min., Sek., Tag, Mon., Jahr und Statusmeldungen der Masteruhr.

Gesendet wird dieser String innerhalb der Steuerzeichen STX (start of text) und ETX (end of text). Die Baudrate beträgt 9600 Baud, also ca. 1 Zeichen in einer Millisekunde. Während alle Daten, bis auf das ETX, in der 59. Sekunde. mit den Daten der nächsten vollen Minute gesendet werden, wird das ETX genau zum Minutenwechsel gesendet.

Die empfangenen Daten werden in der Karte 6855 ausgewertet, und nach Plausibilitäts- sowie Aufwärtskompatibilitätsprüfungen für die Synchronisation bereitgestellt. Nach Empfang des ETX-Zeichens werden bei der 1. Synchronisation die Daten in die Quarzuhr geschrieben und der interne Millisekundenzähler auf 1 Millesekunde gestellt.

Bei weiteren Synchronisationstelegrammen wird nicht mehr der Millisekundenzähler synchronisiert, sondern der Zählerstand festgehalten. Bei genau laufender Quarzuhr muß der Zählerstand 1 sein. Bei Abweichungen werden 2 Regelgrößen für den Uhrenquarz erstellt:

- Regelgröße für die momentane Abweichung
- Regelgröße für die tendenzielle Abweichung

Durch Pkt. 1 wird die Zeit sofort auf ± 1 msec nachgeregelt und durch Pkt. 2 die Langzeitfehler des Quarzes wie z.B. Alterung ausgeglichen. Nach 8 Stunden Synchronisationszeit hat der Quarz eine Genauigkeit von  $\pm 2$  ppm bei konstanter Temperatur erreicht. Mit dieser Genauigkeit läuft die Karte oder das System bei einem Fehler in der Datenübertragung frei weiter.

**HINWEIS :** EINE SYNCHRONISATION MIT DEM DCF-SLAVE TELEGRAMM IST NUR AN COM 1 MÖGLICH. BEI EINGESTELLTER DCF-SLAVE SYNCHRONISATION WERDEN DIE SERIEL-LEN PARAMETER FÜR COM 1 AUTOMATISCH GESETZT (SIEHE AUCH PKT. **SYSTEM-STATUS** UND **SERIELLE PARAMETER**).

# <span id="page-11-0"></span>*3 Inbetriebnahme*

#### <span id="page-11-1"></span>*3.1 Spannungsversorgung*

Da das System mit den unterschiedlichsten Versorgungsspannungen geliefert werden kann, ist beim Anschluss der Spannung auf richtige Spannungshöhe und Polarität zu achten.

Standardmäßig stehen folgende Spannungsversorgungen zur Verfügung:

für Standalone-Systeme

- 230V AC +10%, -15%
- 120V AC +10%, -15%

für Einschubkassette

 $\bullet$  +5V/1A DC,  $\pm$  5%

Weitere Spannungsversorgungen sind auf Anfrage möglich.

**HINWEIS :** DIE INBETRIEBNAHME DARF NUR VON FACHPERSONAL DURCHGEFÜHRT WERDEN.

# <span id="page-11-2"></span>*3.2 Antenneninstallation*

Alle **hopf** Antennen sind aktive Antennen mit Richtcharakteristik. Sie sollten daher auf maximalen Signalempfang ausgerichtet werden. Die Außenantenne wird daher an einer Hauswand angebracht die in Richtung Frankfurt zeigt. Ferner wird der Antennenteller durch Lösen der Innensechskantschrauben unterhalb des Antennentellers ebenfalls in Richtung Frankfurt ausgerichtet. Dadurch wird das größte Signal- / Störsignalverhältnis erreicht.

Als Hilfsmittel zur Antennenplatzwahl stellen wir unseren Kunden unser tragbares DCF77-Signal Analysegerät zur Verfügung.

Ist beim Ausrichten des Antennentellers die Richtung Frankfurt nicht bekannt, so kann zur Hilfe das Antennen Ausrichtprogramm aufgerufen werden.

Weitere Informationen zur Antenneninstallation sind der Technischen Beschreibung "Allgemeine Systeminformationen - Anhang DCF77" zu entnehmen.

#### <span id="page-12-0"></span>*3.3 Inbetriebnahme Basissystem*

Durch Anlegen der richtigen Betriebsspannung wird das Gerät eingeschaltet.

#### <span id="page-12-1"></span>*3.3.1 Anzeige*

In der 2x16-stelligen LCD-Anzeige erscheint bei der ersten Inbetriebnahme oder nach mindestens 3-tägigem spannungslosem Zustand folgendes Bild:

**LZ:** 1 **00:00:00** <sup>2</sup> **S - C** <sup>3</sup> - - <sup>4</sup> - - / - - - / - - - -

Die einzelnen Positionen haben folgende Bedeutung:

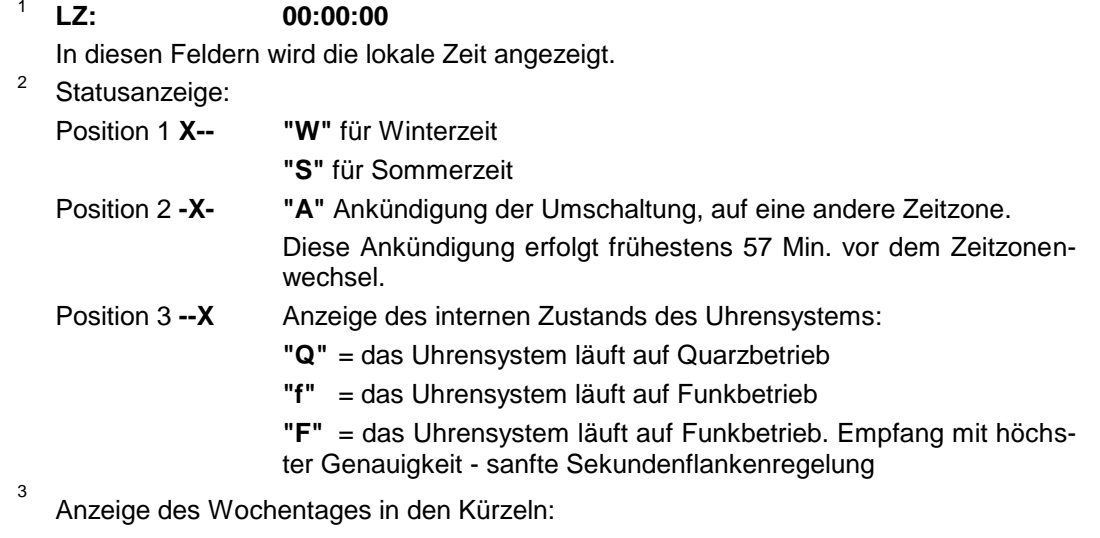

**MO - DI - MI - DO - FR - SA - SO**

Anzeige des Datums:

**Tag / Monatskürzel / Jahr**

Die Beleuchtung der Anzeige schaltet sich bei Anlegen der Betriebsspannung oder beim Betätigen einer Taste ein. Folgt über die Tastatur 4 Minuten lang keine Eingabe, schaltet sich die Beleuchtung wieder ab.

#### <span id="page-12-2"></span>*3.3.2 Standardanzeige*

4

Nach einem Spannungsausfall ( < 3 Tage ), startet die Anzeige mit der intern mitgeführten Notuhr Information.

#### <span id="page-12-3"></span>*3.3.3 Status LED*

Auf der Frontblende befindet sich neben der **GPS/DCF IN** Buchse eine gelbe LED für Statusmeldungen.

Je nach Systemaufbau kann die LED folgenden Status anzeigen:

 Im System zur Steuerung von Nebenuhrenlinien (Karten 7405) wird durch die LED der Datenfluß auf dem Systembus angezeigt.

# <span id="page-13-0"></span>*4 Tastatur*

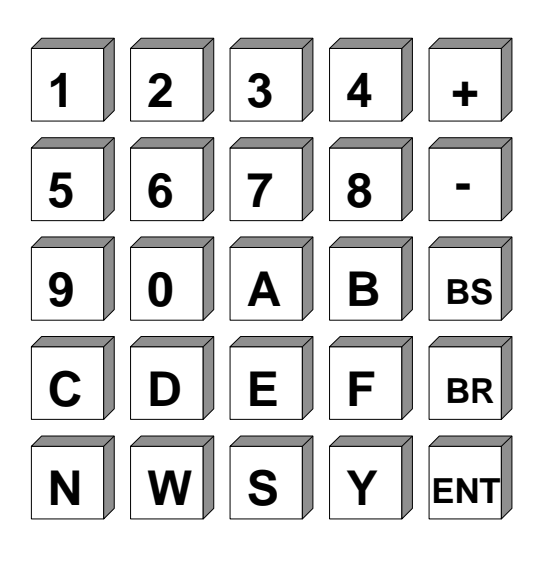

# <span id="page-13-1"></span>*4.1 Tastenfunktionen*

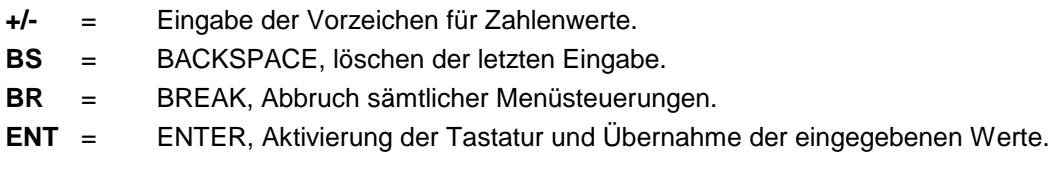

# <span id="page-13-2"></span>*4.1.1 Tastatureingaben / Systemsteuerung*

Die Tastatur wird durch drücken der Taste **"ENT"** aktiviert.

Die Anzeige springt vom Standardbild, Anzeige der Zeitinformation, in das Startbild zur Tastaturoder Systemsteuerung. In diesem Bild werden zur Zeit 3 Eingabe- oder Steuermodi zur Auswahl angeboten. Durch Eingabe der dazu gehörenden Ziffer, springt die Tastatureingabe in den entsprechenden Modus.

#### *Startbild:*

**SETZ. = 1 ZEIG. = 2**  $N.-UHR = 3$   $INI = 4$ 

Die einzelnen Modi haben folgende Bedeutung:

- **SETZ.:** Eingabe von Setzfunktion wie Uhrzeit / Datum, Schnittstellen Parameter Zeitoffset, Uhrenstatus usw. **ZEIG.:** Auswahl von Anzeigefunktionen wie Zeitdifferenz, Schnittstellenparameter usw.
- **N.-Uhr** Funktionen der Nebenuhrsteuerung Impulsweite, Stopp, Start usw.
- **INI:** Initialisierungsfunktion, Reset der Funkuhr

# <span id="page-14-0"></span>*4.2 Setzfunktionen*

Durch Eingabe der Ziffer 1 springt das Programm in den Bereich Setzfunktionen. Das Programm ist als Bedienerführung aufgebaut. Die einzelnen Unterfunktionen werden auf der Anzeige ausgegeben und mit

**"Y"** = yes (ja) angewählt oder mit

**"N"** = no (nein) abgelehnt

Jede andere Taste als **"Y"** und **"BR"** wird als no interpretiert.

Bei der Eingabe von **"N"** wird die nächste Unterfunktion angezeigt, zur Zeit können folgende Setzfunktionen angewählt werden.

#### <span id="page-14-1"></span>*4.2.1 Systemstatus*

Mit dieser Eingabe können verschiedene Basiseinstellungen wie Sprache der Bedienerführung Synchronisationsmodi usw. eingestellt werden

#### Anwahlbild

#### **SETZEN SYSTEM STATUS Y/N**

Bei Eingabe von **"Y"** erscheint folgendes

#### Eingabebild

**BIT 7 6 5 4 3 2 1 0**

Über die Tastatur können nun mit den Tasten **"0"** und **"1"** die einzelnen Statusbits gesetzt und nach Eingabe aller Bits mit **"ENT"** ausfallsicher in das System übernommen werden.

#### *Die einzelnen Bits haben folgende Bedeutung*

#### **Bit 7**

0 = Uhrzeitanzeige auf dem Display ist lokale Zeit

1 = Uhrzeitanzeige auf dem Display ist UTC.

**Bit 6**

frei

#### **Bit 5**

0 = Deutsche Sprache der Bedienerführung

1 = Englische Sprache der Bedienerführung

#### **Bit 4 Bit 3 Zeitbasis für die DCF77-Simulation**

- 0 0 Lokale Zeit (Standardzeit mit, soweit vorhanden, SZ/WZ Umschaltung)
- 0 1 Nur Standardzeit (Winterzeit)
- 1 0 UTC
- 1 1 Frei z.Zt. Lokale Zeit (Standardzeit mit, soweit vorhanden, SZ/WZ Umschaltung

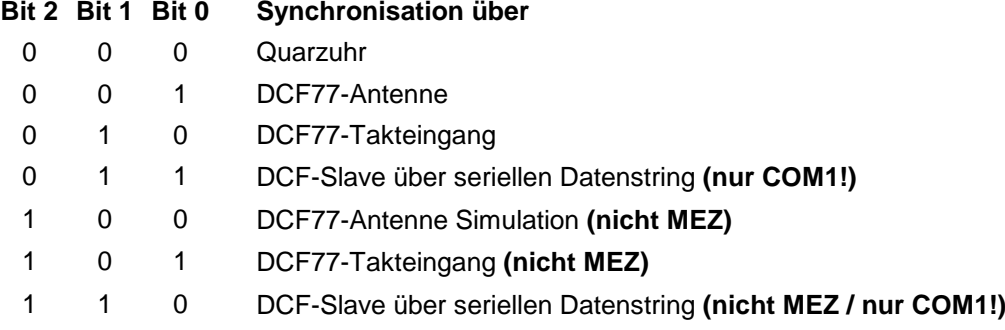

#### 1. **Quarzuhr**

Keine Auswertung der Zeitinformationen. Uhr läuft nur mit der Genauigkeit des internen Quarzes.

#### 2. **Synchronisation über die DCF77-Antenne**

Hierfür ist eine Antenne oder Antennensignalverteiler notwendig, die das original DCF77 Zeitzeichensignal empfangen oder verteilen. Die Differenz zu UTC ist fest auf 1 Stunde eingestellt.

#### 3. **Synchronisation über ein DCF77-Takteingang**

Bei dieser Einstellung wird über den Optokopplereingang<sup>2</sup> auf der VG-Leiste (PIN 1c / GND1 PIN 1a) ein DCF77-Takt Signal eingespeist. Es wird automatisch erkannt ob das Signal LOW- oder HIGH-aktiv ist. Die Differenzzeit wird wie beim Empfang des originalen Zeitzeichensenders fest auf 1 Stunde eingestellt.

#### 4. **Synchronisation über einen seriellen Datenstring**

Bei dieser Einstellung wird über die serielle Schnittstelle COM 1 ein DCF-Slave Datenstring an die Uhr übergeben. Die Schnittstelle ist für andere Datenkommunikationen gesperrt. Die UTC-Zeitdifferenz ist fest auf 1 Stunde eingestellt.

#### 5. **Synchronisation über DCF77-Antennen Simulation (weltweit)**

Hierbei wird ein Simulationssignal von max. 20 mVss in die "DCF in" Antennenbuchse eingespeist. Da diese Simulation auch mit anderen Zeitzonen als MEZ (z.B. Asien) erfolgen kann, ist die Zeitdifferenz zu UTC frei wählbar.

#### 6. **Synchronisation über ein DCF77-Takteingang Signal (weltweit)**

Bei dieser Einstellung wird über den Optokopplereingang<sup>2</sup> auf der VG-Leiste (PIN 1c / GND1 PIN 1a) ein DCF77-Takt Signal eingespeist. Es wird automatisch erkannt ob das Signal LOW- oder HIGH-aktiv ist. Die Zeitdifferenz zu UTC ist wie bei der Synchronisation über ein simuliertes DCF77 Antennensignal frei wählbar.

#### 7. **Synchronisation über einen seriellen Datenstring (weltweit)**

Bei dieser Einstellung wird über die serielle Schnittstelle COM 1 ein DCF-Slave Datenstring an die Uhr übergeben. Die Schnittstelle ist für andere Datenkommunikationen gesperrt. Die UTC-Zeitdifferenz ist frei einstellbar.

 $\overline{a}$ 

<sup>2</sup> Da der Optokoppler-Eingang einen eigenen Pull-Up-Widerstand und Potentialtrennung besitzt, reicht eine Open-Collektor-Schaltung gegen GND1 für die Signalerzeugung aus.

# <span id="page-16-0"></span>*4.2.2 Zeit/Datum Eingabe*

Anwahlbild

**SETZEN ZEIT Y / N \_**

#### **Eingabebild**

**ZEIT: HH:mm:ss d.DD/MM/JJJJJ.Z**

Mit dieser Eingabefunktion kann die lokale Zeit gesetzt werden. Die Eingabe erfolgt in zwei Zeilen und muß vollständig erfolgen. Hierzu ist auch die Eingabe von führenden Nullen notwendig.

Die einzelnen Positionen haben folgende Bedeutung:

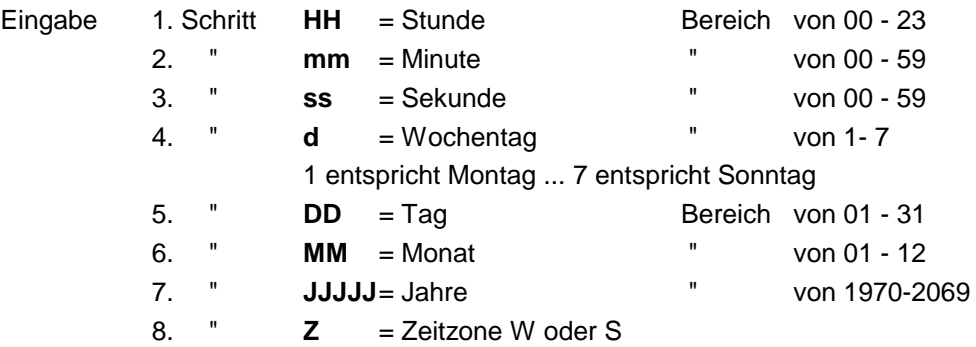

Ist die Eingabe plausibel, so wird diese Zeit in das System übernommen, andernfalls erscheint für 3 Sekunden die Information **"EINGABEFEHLER"**. Die Setzfunktion wird bei

**"EINGABEFEHLER"** verlassen, in der Anzeige erscheint wieder das Standardbild. Sollen noch weitere Eingaben erfolgen, so kann zur Weiterschaltung des Eingabeprogrammes irgendeine Taste außer **"Y"** und **"BR"** gedrückt werden.

Bei **BR**eak wird das Setzprogramm verlassen. Es erscheint wieder das Standardbild.

**HINWEIS :** WEICHT DIE EINGEGEBENE ZEITZONE (SOMMER-/WINTERZEIT) VON DEM VOR DER EINGABE VORHANDENEN SYSTEMWERT AB, WIRD DIESE ERST ZUM 2. MINUTEN-WECHSEL NACH DER EINGABE ÜBERNOMMEN. NACH DEM 1. MINUTENWECHSEL SPRINGT DIE SYSTEMZEIT FÜR 1 MINUTE AUF DEN ALTEN WERT ZURÜCK, DER VOR DER EINGABE VORLAG. DIESE ERSCHEINUNG RESULTIERT AUS VERSCHIEDENEN PLAUSIBILITÄTSPRÜFUNGEN, WELCHE DAS SYSTEM INTERN ABARBEITET.

#### <span id="page-17-0"></span>*4.2.3 Zeitdifferenz*

Auswahlbild

**SETZEN DIFFE-RENZ-ZEIT\_\_Y/N \_**

**Eingabebild** 

**DIF-ZEIT: \_**

Mit dieser Funktion wird die Zeitdifferenz, zwischen der lokalen Standardzeit und der Weltzeit (UTC-Zeit), eingegeben. Das Vorzeichen gibt an in welcher Richtung die lokale Standardzeit von der Weltzeit abweicht.

Allgemein gilt:

- + entspricht östlich,
- entspricht westlich des Null Meridians.

Da die meisten Länder der Welt ihre Zeitdifferenz in vollen Stunden wählen, erfolgt die Eingabe auch in Stundenschritten.

z.B. **+ 05:00** oder **- 11:00**

Einige Länder bewegen sich allerdings auch in kleineren Zeitschritten, es ist daher die Eingabe von Minuten freigegeben

z.B. **+ 05:30** oder **- 08:45**

**HINWEIS :** DIE ZEITDIFFERENZ BEZIEHT SICH IMMER AUF DIE **LOKALE STANDARDZEIT** , AUCH WENN DIE INBETRIEBNAHME BZW. DIFFERENZEINGABE ZUR MÖGLICHEN SOMMERZEIT STATTFINDET.

#### <span id="page-17-1"></span>*4.2.4 Zeitzonenumschaltung*

In einigen Ländern der Erde sind, abhängig von der Jahreszeit, zwei Zeitzonen vorhanden - eine Standardzeit (auch Winterzeit genannt) und eine Sommerzeit. Die Sommerzeit hat einen Zeit-Offset von +1 Std. zur Standardzeit. Es erfolgt aus den eingegebenen Parameter eine automatische Berechnung des genauen Umschaltdatums für das laufende Jahr. Die Parameter sind so gewählt, dass die Umschaltung zu jedem Zeitpunkt stattfinden kann. Zur Kontrolle wird bei den **Show**-Funktionen das genaue Datum angegeben. Findet keine Zeitzonen-Umschaltung in dem Land statt, so muss in allen Eingabepositionen eine Null eingegeben werden.

**HINWEIS :** DIESE EINGABE WIRD NUR AKTIV, WENN DAS SYSTEM ALS QUARZUHR LÄUFT. BEI DEN ANDEREN EINSTELLMODI ERFOLGT DIE UMSTELLUNG AUTOMATISCH ÜBER DAS DCF77-TELEGRAMM.

Auswahlbild

für Sommer/Winterzeit Umschaltung für Winter/Sommerzeit Umschaltung

**SETZEN UMSCHALT- SETZEN UMSCHALT-** $ZEIT_S \rightarrow W_Y/N$  **ZEIT**  $W \rightarrow S_Y/N$ 

**(Day-light-saving-time**  $\Rightarrow$  **Standard-time) (Standard-time**  $\Rightarrow$  **Day-light saving time)** 

**Eingabebild** 

$$
S \rightarrow W
$$
 hh.d.w.MM

 $W \rightarrow S$  hh.d.w.MM  **> >**

Die einzelnen Eingaben haben folgende Bedeutung

**hh** = die Stunde in der die Umschaltung stattfinden soll

00 ... 23 Uhr

**d** = der Wochentag an dem die Umschaltung stattfinden soll

 $1 =$  Montag  $\ldots$  7 = Sonntag

**w =** die Anzahl des Wochentags im Monat an dem die Umschaltung stattfinden soll

(Wochenzähler )

1 ... 4 Wochentag z.B. 1 ... 4 Sonntag im Monat

5 letzter Wochentag z.B. letzter Sonntag im Monat

**MM** = der Monat in dem die Umschaltung stattfinden soll

Die Eingabe wird durch ENT abgeschlossen.

#### <span id="page-18-0"></span>*4.3 Serielle Schnittstellenparameter*

Für jede der beiden Schnittstellen können die Parameter wie Baudrate, Parity usw. sowie der Modus getrennt eingeben werden. Es erscheinen nachfolgende Anwahlbilder.

Ausnahme: Wird die Synchronisation über den seriellen Datenstring eingestellt, so können die Parameter für die Schnittstelle COM 1 zwar gewählt werden, sie werden aber automatisch auf die Einstellung für den Empfang des DCF-Slave Telegramms zurückgestellt.

**HINWEIS :** EINE SYNCHRONISATION MIT DEM DCF-SLAVE TELEGRAMM IST NUR AN COM 1 MÖGLICH.

#### <span id="page-18-1"></span>*4.3.1 Auswahlbild: Parameter der seriellen Schnittstellen*

**SETZEN PARAMETER oder SETZEN PARAMETER \_COM\_0\_\_Y/N \_ \_COM\_1\_\_Y/N \_**

siehe Pkt.: 7 Parametrierung der seriellen Schnittstellen.

#### <span id="page-18-2"></span>*4.3.2 Setzen Modebyte 1, Anwahl der Ausgabeeigenschaften*

Auswahlbild

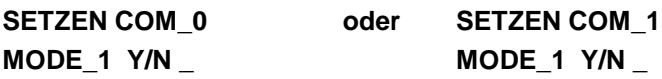

siehe Pkt.: 6 Telegrammaufbau der seriellen Schnittstelle mit Modebyte

# <span id="page-19-0"></span>*4.3.3 Setzen Modebyte 2 Anwahl der Ausgabetelegramme*

#### Auswahlbild

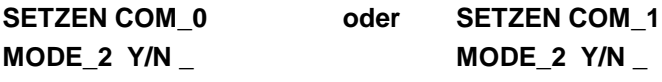

siehe Pkt.: 6 Telegrammaufbau der seriellen Schnittstelle mit Modebyte.

# <span id="page-19-1"></span>*4.3.4 Status und Impulsausgang*

An der Steckerleiste (Pin 8c ) steht ein programmierbarer Ausgang zur Verfügung der mit Status oder Impulsmeldungen belegt werden kann.

Die Programmierung erfolgt durch Eingabe eines Bytes. Angefragt wird die Programmierung mit folgendem Anwahlbild:

# **\_SETZEN STATUS/ IMPULS-AUSG\_Y/N**

Bei der Eingabe von **"Y"** erscheint das Eingabebild:

#### **BIT** 7654 3210

Erst nach Eingabe des vollständigen Bytes wird dieses durch **"ENT"** übernommen.

In der zweiten Zeile kann nun eine "0" oder eine "1" für die einzelnen Bits gesetzt werden, wobei eine "1" als Einschaltfunktion zu sehen ist. Da nur ein Ausgang zur Verfügung steht, darf auch nur eine "1" im Byte gesetzt sein. Bei mehreren "1"-Zuständen wird die Funktion für das niederwertigste Bit ausgeführt.

Die Bits haben folgende Bedeutung für das Schalten des Impulsausganges von High nach Low:

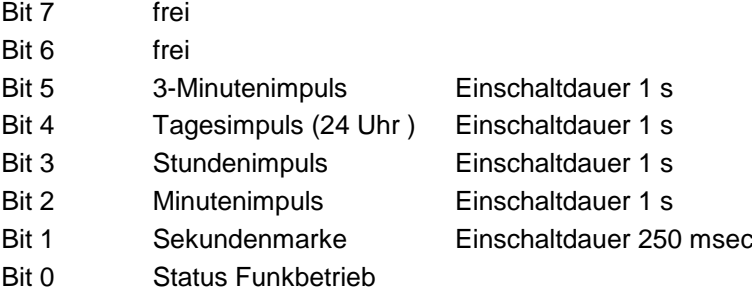

# <span id="page-20-0"></span>*4.3.5 Sonderbyte*

Für die Steuerung von Kunden- oder Sonderprogrammen wird das Sonderbyte benutzt.

Anwahlbild

**SETZEN SONDER- BYTE Y/N** 

Bei Eingabe von **"Y"** erscheint folgendes

Eingabebild

#### **BIT 7 6 5 4 3 2 1 0**

Über die Tastatur können nun mit den Tasten **"0"** und **"1"** die einzelnen Bits gesetzt und nach Eingabe des kompletten Bytes mit **"ENT"** ausfallsicher in das System übernommen werden.

Die Beschreibung der einzelnen Bits erfolgt in der dazugehörenden Sonderbeschreibung. In der Standardausführung ist dieses Byte nicht aktiv.

#### <span id="page-20-1"></span>*4.3.6 Datensicherung*

Alle Eingabedaten der Punkte 4.2.2 - 4.3.3 werden auf Plausibilität geprüft und danach spannungsausfallsicher in einem EEPROM abgespeichert. Zur Überprüfung der eingegebenen Werte ist ein Master-Reset (Menü 4, Hardware Reset) durchzuführen.

Dadurch wird erreicht, dass die abgespeicherten Werte im EEPROM in den Arbeitsspeicher zurück gelesen werden.

#### <span id="page-20-2"></span>*4.3.7 Differenztage setzen*

Diese Eingabe ist nur bei Sonderprogrammen notwendig und wird in der dazu gehörenden Sonderbeschreibung erklärt.

#### <span id="page-20-3"></span>*4.3.8 LAN-IP-Adressen (Option)*

Wird das System mit einer oder zwei LAN-Karten erweitert, so kann die LAN-IP-Adresse sowie ein zusätzliches Steuerbit über die Tastatur eingegeben werden.

Weitere Informationen sind in der Beschreibung LAN-Karte 7270 enthalten.

# <span id="page-21-0"></span>*4.4 Kontrolle der eingegebenen Werte*

Zur Kontrolle der eingegebenen Werte wird die **ANZEIGEN**-Funktion aufgerufen.

Nach dem Einsprung in das Tastatur-Basisbild durch die Taste **"ENT"** wird die Ziffer **2** eingegeben. Es erscheint das erste **ANZEIGEN**-Anfragebild.

Die **ANZEIGEN**-Funktion kann jeder Zeit durch **"BR"** = BREAK unterbrochen werden.

# <span id="page-21-1"></span>*4.4.1 Zeitdifferenz*

Mit dieser Funktion kann die aktuelle Zeitdifferenz zwischen der lokalen Zeit und der UTC-Zeit angesehen werden.

Anfragebild

**\_ANSEHEN DIFFE-RENZ-ZEIT\_\_\_Y/N \_**

Nach betätigen der **"Y"**-Taste erscheint die Zeitdifferenz z.B. mit folgendem Bild:

**DIF-ZEIT: +02:00 \_**

Wird **"N"** oder jede andere Taste außer **"Y"** und **"BR"** eingegeben, springt die Anzeige auf das nächste Anfragebild.

#### <span id="page-21-2"></span>*4.4.2 Zeitzonenumschaltung S W*

Diese Funktion zeigt den Umschaltzeitpunkt von Sommerzeit auf Winterzeit an.

Anwahlbild

**ANSEHEN UMSCHAL-** $TUNG$   $S \Rightarrow WY/N$ 

Nach betätigen der **"Y"**-Taste erfolgt z.B. folgende Anzeige:

**ZEIT: 03.00.00 7.28/09/1994\_\_S > W**

Die Umschaltung erfolgte am Sonntag, den 28. September 1994 um 03.00 Uhr.

### <span id="page-22-0"></span>*4.4.3 Zeitzonenumschaltung W S*

Diese Funktion zeigt den Umschaltzeitpunkt von Winterzeit auf Sommerzeit an.

Anwahlbild

**ANSEHEN UMSCHAL-** $TUNG$   $W \Rightarrow S$   $Y/N$ 

Nach betätigen der **"Y"**-Taste erfolgt z.B. folgende Anzeige:

**ZEIT: 02:00:00 7.30/03/1994\_W > S**

Die Umschaltung erfolgte am Sonntag, den 30. März 94 um 2.00 Uhr

# <span id="page-22-1"></span>*4.5 Initialisierungsfunktionen*

Nach dem Einsprung in das Menübild durch die Taste **"ENT"** wird der **INI**-Funktionsbereich mit der Ziffer **4** aktiviert. Es erscheint das 1. Anwahlbild für die **INI**-Funktionen

#### <span id="page-22-2"></span>*4.5.1 Verzögerung der Statusänderung "kein Funk"*

In der Anzeige als auch in den seriellen Datenstrings wird angezeigt, ob das System durch DCF77-Signal synchronisiert wird oder auf interner Quarzbasis läuft. Diese Information wird häufig in den angeschlossenen Geräten zur Fehlermeldung herangezogen. Um eine kurzzeitige Empfangsunterbrechung nicht als Fehler zu interpretieren, kann die Statusänderung von Empfang auf Quarzbasis verzögert werden. Die Verzögerungszeit ist einstellbar zwischen 2-255 Minuten.

Anwahlbild

**VERZÖGERUNG STA-TUS WECHSEL Y/N\_** 

Nach Betätigen der **"Y"** - Taste springt die Anzeige in den Eingabe Modus. Es erscheint dann z.B. folgendes Bild in der Anzeige

#### **STATUS WECHSEL NACH >XXX< MIN.**

An den Stellen von xxx wird die zur Zeit gültige Verzögerungszeit eingeblendet. Mit der Taste **"+"** wird die Zeit vergrößert und mit **"-"** verkleinert. Bei Verlassen des Programms über die Taste Break **"BR"** wird der letzte angezeigte Wert ausfallsicher abgespeichert.

#### <span id="page-23-0"></span>*4.5.2 Einstellung für DCF77-Simulation*

Die DCF77-Simulation kann auch weiter laufen wenn kein DCF77-Empfang vorhanden ist oder das Signal kurzzeitig gestört wird. Mit diesem Menüpunkt kann die Verzögerungszeit zwischen 2-254 Minuten eingestellt werden. Nach dieser Zeit wird bei anhaltender Empfangsstörung kein gültiges DCF77-Sim Signal mehr ausgegeben. Die angeschlossenen Geräte werden nicht mehr synchronisiert und können dadurch eine Fehlermeldung auslösen.

Bei einer Einstellung von 255 Minuten erfolgt eine kontinuierliche DCF77-Simulation auch ohne DCF77-Empfang. In der Einstellung Quarzmode (Systembyte, Bit 0 = off), erfolgt unabhängig von der eingestellten Simulationszeit und ohne Auswertung des DCF77 Eingangssignals eine kontinuierliche Ausgabe des simulierten DCF77-Signals. Diese Einstellung eignet sich daher zum Test angeschlossener Systeme oder wenn die Uhr als Quarzuhr betrieben werden soll.

Anwahlbild

#### **VERZÖGERUNG STOP DCF\_SIM. Y/N\_**

Nach betätigen der **"Y"** - Taste springt die Anzeige in den Eingabe Modus. Es erscheint dann z.B. folgendes Bild in der Anzeige

**\_DCF-SIM STOP NACH >XXX< MIN.**

An den Stellen von xxx wird die zur Zeit gültige Verzögerungszeit eingeblendet. Mit der Taste **"+"** wird die Zeit vergrößert und mit **"-"** verkleinert. Bei Verlassen des Programms über die Taste Break **"BR"** wird der letzte angezeigte Wert ausfallsicher abgespeichert.

#### <span id="page-23-1"></span>*4.5.3 Antenne Ausrichten*

Dieses Programm kann als Hilfsprogramm für das Ausrichten der Antenne benutzt werden. Der schwarze Balken an der Unterseite der Antenne wird in die angenommene Richtung Frankfurt gedreht. Danach wird das Antenne Ausrichtprogramm gestartet.

#### **ANTENNE AUS-RICHTEN Y/N**

Eingabe **"Y"**

Die Regelung des Signalverstärkers wird neu gestartet. Die Anzeige wird gelöscht. Nach etwa 20 Sekunden ist die für den Einsatzort notwendige Verstärkung des Signals wieder erreicht und wird festgehalten. Auf der Anzeige erfolgt über beide Zeilen etwa folgendes Bild

**"**  0000000000000 nnnnnnnn **"**

das sekündlich in Abhängigkeit von der DCF77-Signalabsenkung um 5-10 Balkensegmente zurück geht.

#### *Anzeigebild DCF77-Absenkung*

**"**

**"**  ΠП Wird nun die Antenne langsam aus der Position gedreht, so ändert sich die empfangene Feldstärke. Da die Verstärkung blockiert ist, erfolgt kein Nachregeln des Signals. Bei richtiger Annahme der Richtung Frankfurt verändern sich auch die Anzeigebilder.

Da die Feldstärke kleiner wird, wird auch die Anzahl der Balkensegmente weniger.

von etwa

auf

$$
\begin{array}{cc}\n\cdot & 0000000000000 \\
00 & \n\end{array}
$$

Ist die Antenne genau um 90° aus der Richtung Frankfurt gedreht, so ist nur eine Restfeldstärke vorhanden.

Das Anzeigebild bleibt konstant bei 1 bis 2 Balkensegmente stehen.

**"**

**"**

 $\Box$ **"** 

Aus dieser Position wird die Antenne wieder um 90 ° auf optimale Ausrichtung zurückgedreht.

Das Ausrichten der Antenne sollte anschließend durch Kontrolle der Verstärkungsanzeige abgeschlossen werden.

#### <span id="page-24-0"></span>*4.5.4 Verstärkungsanzeige*

Die Verstärkungsregelung erfolgt vom Prozessor über eine Impulsbreiten Modulation. Aus diesem Wert wird ein relativer Prozentwert für den Regelbereich der Verstärkers ausgerechnet.

# **ANZEIGEN DCF**

#### **RESERVE Y/N \_**

Als Anzeigebild erscheint

#### **DCF-SIGNAL-RESERVE: xxx %**

#### <span id="page-24-1"></span>*4.5.5 Programm-Reset ausführen*

#### **PROGRAMM RESET**

### **Y/N \_**

Nach Eingabe von **"Y"** wird der **P**rogramm-**R**eset ausgeführt. Das Programm springt zum Programmstart zurück. Andere Funktionen werden nicht ausgeführt. Mit dieser Funktion wird der Programmzähler auf den Anfang gesetzt.

#### <span id="page-24-2"></span>*4.5.6 Master-Reset ausführen*

Die Anwahl erfolgt über folgendes Bild:

#### **HARDWARE RESET**

#### **Y/N \_**

Nach Eingabe von **"Y"** wird ein **M**aster-**R**eset ausgeführt. Hierbei wird die Resetleitung auf der Karte kurzzeitig auf Null gelegt. Dadurch werden alle anderen Bausteine im System auf Null gesetzt und das Programm springt auf den Programmstart.

# <span id="page-25-0"></span>*4.6 Zusammenfassung Tastatur*

- Das Hauptmenü wird durch Drücken der Taste **ENT**er aktiviert.
- Anwahl der Fuktionsbereiche durch **1** bis **4**
- Abbruch einer Eingabe oder Umschalten auf Standardbild durch **BR**eak
- Abschluss von Eingaben durch **ENT**er
- Auswahl einer Einzelfunktion durch **Y**es
- Weiterschalten der Funktion durch **N**o oder jede andere Taste außer **BR**eak und **Y**es
- Plausibilitätsfehler werden durch **EINGABEFEHLER** gekennzeichnet, erneute Anwahl und Eingabe ist erforderlich

#### <span id="page-25-1"></span>*4.6.1 Setzfunktionen*

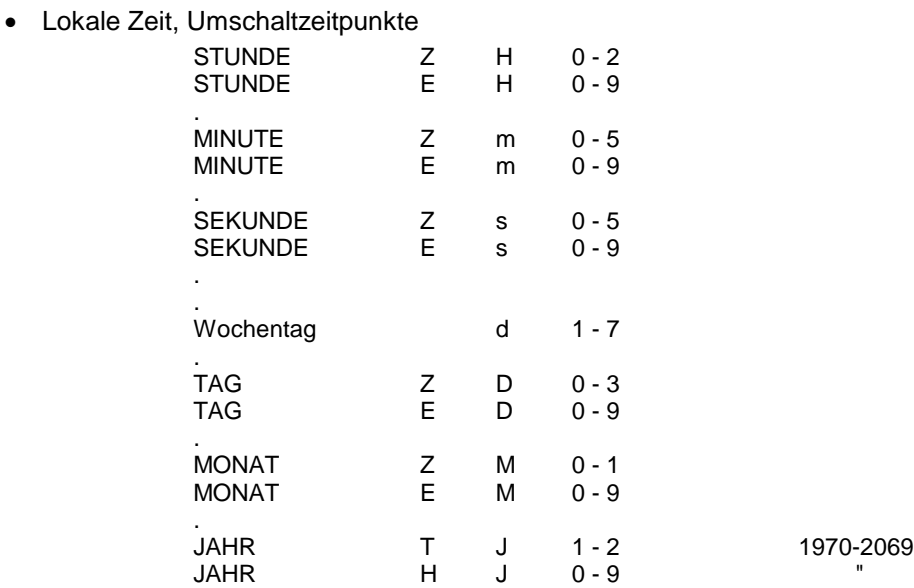

JAHR Z J 0 - 9 " JAHR E J 0 - 9 "

Zeitzone Soder W

#### <span id="page-25-2"></span>*4.7 Anzeigefunktionen*

• Nebenuhren Einstellungen

.

- Umschaltzeitpunkte
- Verstärkung
- Schnittstellen Parameter
- Schnittstellen Modebyte
- Antenne Ausrichten

# <span id="page-26-0"></span>*4.8 Steuerung der Nebenuhren*

Wird die Karte 6855 in ein Subsystem mit Nebenuhrenlinien eingesetzt, so erfolgt die Steuerung dieser Linien über den Menüpunkt 3 .

Es können maximal 4 Linien von der Karte verwaltet werden.

Nach Aufruf des Menüpunktes 3 erscheint das Anwahlbild für die Nummer der Nebenlinie

#### **NEBENLINIE-NR.**

 $1 - 4 >$ 

Hier kann nun die Nebenlinie durch Eingabe der Ziffern 1-4 ausgewählt werden. Die Nebenlinien-Nr. wird in allen weiteren Bildern mitgeführt.

Zur Steuerung der Nebenlinie stehen folgende Punkte zur Verfügung:

#### <span id="page-26-1"></span>*4.8.1 Ansehen Nebenlinie*

Mit diesem Aufruf werden alle Informationen der Nebenlinie angezeigt

Anwahlbild

**NEBENLINIE-NR. x \_ANSEHEN Y/N** 

**x** = Nebenlinien Nr.

Nach Eingabe von **"Y"** erscheint das Statusbild der Nebenlinien

z.B.

**NL.x\_R: \_15.43.17 \_3,0\_s\_\_19/01/98**

oder

**NL.x\_S: \_15.45.18 \_3,0\_s\_\_19/01/98**

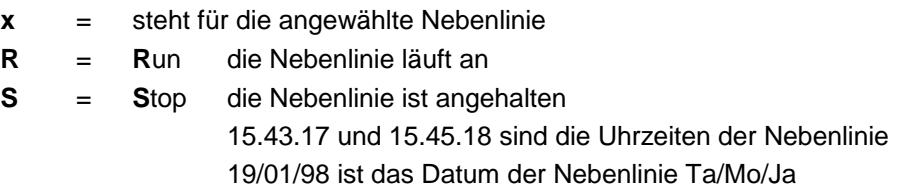

Die Anzeige kann durch Drücken einer Taste, außer '**BR**' aktualisiert werden. Durch '**BR**' wird die Anzeige beendet.

#### <span id="page-27-0"></span>*4.8.2 Stellen Nebenlinien*

Bei der Inbetriebnahme oder nach einer Reparatur an der Nebenlinie muss die Nebenlinie auf die aktuelle Zeit gebracht werden.

Anwahlbild

#### **NEBENLINIE-NR. x SETZEN Y/N**

Nach Eingabe von **"Y"** erscheint das Eingabebild

#### **NL-NR. x SETZZEIT**

**\_\_>**

Es wird nun die Zeit in **ST : MI : SE** eingegeben die auf den **Nebenlinien** angezeigt wird und mit **ENT** abgeschlossen. Das Datum wird automatisch angefügt. Der komplette Datenstring wird nur zu der entsprechenden Nebenuhr gesendet. Wurde diese Linie vorher gestoppt, so erfolgt durch diese Eingabe ein automatischer Anlauf der Linie. Ein automatischer Anlauf erfolgt ebenfalls bei einem Master-Reset des Systems

Es ist folgendes zu beachten: Bei einer Mischbestückung der Nebenlinie mit 12 und 24 Stunden Uhrwerken ist die Zeit der 24 Stunden Uhrwerke einzugeben**.**

#### <span id="page-27-1"></span>*4.8.3 Start/Stop Nebenlinie*

Bei der Inbetriebnahme oder einer Reparatur an der Nebenlinie empfiehlt es sich zunächst die Uhrenlinie zu stoppen.

Bei der Inbetriebnahme müssen dann alle Uhren mechanisch auf die selbe Zeit gestellt werden. Danach wird mit Punkt 5.2 die Linie in Betrieb genommen.

Bei einer Reparatur an der Nebenlinie z.B. Austausch einer Uhr, ist es nur notwendig, die ausgetauschte Uhr mechanisch auf die selbe Zeit der anderen Uhren zu bringen und die Linie mit Start wieder in Betrieb zu nehmen.

Anwahlbild

#### **NEBENLINIE\_NR.x \_LAUF/STOP Y/N**

Nach Eingabe von **"Y"** erscheint das Auswahlbild

#### **NEBENLINIE\_NR.x \_LAUF = +\_\_STOP = –**

- 
- **+** = Start der Linie
- **–** = Anhalten der Linie

Es ist nicht erforderlich die Eingabe durch **ENT** abzuschließen.

#### <span id="page-28-0"></span>*4.8.4 Nebenlinien Impulszeit*

Die analogen Nebenuhren benötigen in Abhängigkeit von der Größe einen unterschiedlich langen polwechselden Stellimpuls. Dieser Impuls kann für jede Linie einzeln zwischen 0,2 s und 3,2 s eingestellt werden.

#### **Anwahlbild**

#### **NEBENLINIE NR. 1 PULS SETZEN Y/N**

Nach Eingabe von **"Y"** erscheint z.B. folgendes Eingabebild

# **N.LINIE x PULS IN=+/-** >3,0< sec

Die z.Zt. gültige Impulsdauer beträgt 3,0 Sekunden. Sie kann durch + oder - in Schritten von 0,1 sec größer oder kleiner gestellt werden.

Die Impulse werden ausfallsicher abgespeichert. Es ist nicht notwendig die Eingabe mit **ENT** abzuschließen.

Verlassen wird dieses Bild durch Eingabe von **BR**.

# <span id="page-29-0"></span>*5 Signal- und Datenausgabe*

#### <span id="page-29-1"></span>*5.1 Konfiguration der seriellen Schnittstellen*

Die Funkuhr ist mit zwei unabhängig einstellbaren seriellen Schnittstellen mit Handshakeleitungen ausgerüstet. Der Datenaustausch kann über RS232c (V.24) oder RS422 (V.11) Signalpegel erfolgen. Die Schnittstellen können zur Übertragung von Zeittelegrammen an andere Rechner benutzt werden.

Als Standard-Zeittelegramm werden die *hopf* 6021, Siemens MADAM-S und SINEC H1, IBM Sysplex Timer und ABB T-String Datentelegramme unterstützt. Kundenspezifische Telegramme sind auf Anfrage möglich. Die folgenden Einstellungen können getrennt für die seriellen Schnittstellen COM 0 und COM 1 vorgenommen werden.

# <span id="page-29-2"></span>*5.1.1 Parameter der seriellen Übertragung*

Die Schnittstellen werden über die Tastatur parametriert. Sie erreichen die Einstellung für Baudrate, Datenbit, Stoppbit und Parity durch Betätigen der **[ENT]** Taste und Anwahl der **"SET"** Funktion. Im Auswahldialog muss der Eintrag für **COM 0** oder **COM 1** selektiert werden. Nachfolgend wird nur die Schnittstelle **0** beschreiben. Die gleichen Einstellungen gelten analog auch für die Schnittstelle **1** .

- Enter Taste
- "1" für "SETZEN Funktionen"
- Anwahl von "SETZEN PARAMETER COM\_0 Y/N"
- "Y"

Es erscheint der Schnittstellen - Parameter - Dialog im LCD - Display mit folgender Meldung:

**B:\_**

Hier muss die Baudrate als fünfstelliger numerischer Wert eingegeben werden. Mögliche Eingaben sind:

- 19200 für 19.200 Baud
- 09600 für 9.600 Baud
- 04800 für 4.800 Baud
- 02400 für 2.400 Baud
- 01200 für 1.200 Baud
- 00600 für 600 Baud
- 00300 für 300 Baud
- 00150 für 150 Baud

Nach Eingabe der letzten Ziffer für die Baudrate erscheint folgende Meldung im Display:

**W:\_**

Hier muss die Anzahl der Datenbits für die Übertragung angegeben werden. Mögliche Einstellungen sind:

- 8 für 8 Datenbit
- 7 für 7 Datenbit

Nach Eingabe der Ziffer für die Anzahl Datenbits erscheint folgende Meldung im Display:

**P:\_**

Hier muss die Art des Paritybit für die Übertragung angegeben werden. Mögliche Einstellungen sind:

- N für kein Paritybit
- E für Parity gerade (Even)
- O für Parity ungerade (Odd)

Nach Eingabe der Parity-Funktion erscheint folgende Meldung im Display:

**S:\_**

Hier muss die Anzahl der Stoppbits für die Übertragung gewählt werden:

- 1 für 1 Stoppbit
- 2 für 2 Stoppbit

Zum Schluss erscheint die Freigabe für die Handshakeleitungen RTS und CTS

**HS:\_**

Es kann hier folgendes eingegeben werden

- N Datenübertragung **ohne** Handshake
- Y Datenübertragung **mit** Handshake

Nach der letzten Eingabe muss die **[ENT]** Taste betätigt werden. Damit wird eine Plausibilitätsprüfung der gesamten Eingabe vorgenommen. Bei gültiger Eingabe werden die neuen Einstellungen übernommen.

**HINWEIS :** BEI FEHLERHAFTEN EINGABEN KANN MIT DER **[BS]** TASTE (BACKSPACE) DAS VOR-HERIGE EDITIERFELD ERNEUT ANGEWÄHLT UND NEU BESCHRIEBEN WERDEN.

# <span id="page-31-0"></span>*5.2 Konfiguration des Datentelegramms (Modebyte)*

Die über DCF77 empfangenen Zeitinformationen können in verschiedene Datentelegramme mit Angabe des internen Status der Uhr über die Schnittstellen ausgegeben werden. Der Anwender hat damit die Möglichkeit angeschlossene Rechenanlagen mit der atomgenauen Zeit zu synchronisieren. Der jeweils gewünschte Ausgabezeitpunkt, der Stringaufbau und die verwendeten Steuerzeichen können durch Angaben im **Modebyte 1 und 2** gewählt werden.

Sie erreichen die Setz-Funktion für die **Modebytes** durch folgende Tastenkombination:

- Enter Taste
- "1" für "SET Funktionen"
- Anwahl von "SETZEN COM\_0 MODE 1/2 Y/N"
- "Y"

Es erscheint die Eingabemaske für das **Modebyte**:

**BIT 7654 3210** 

Der LCD - Cursor steht jetzt unter der Bitposition 7. Jedes Bit ist als Schalter zu verstehen, mit dem Einstellungen in der Betriebsart (Mode) der seriellen Schnittstelle vorgenommen werden. Je nach gewünschter Betriebsart der seriellen Schnittstelle müssen unter den Bitpositionen eine

*0 - für Schalter off oder eine 1 - für Schalter on* 

eingegeben werden. Die Bedeutung der einzelnen Bitpositionen (Schalter) wird in den nachfolgenden Kapiteln beschrieben.

#### <span id="page-31-1"></span>*5.2.1 Lokale Zeit oder UTC in der seriellen Ausgabe mit Modebyte 1*

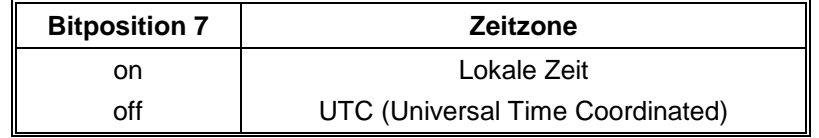

#### <span id="page-31-2"></span>*5.2.2 Sekundenvorlauf der seriellen Ausgabe mit Modebyte 1*

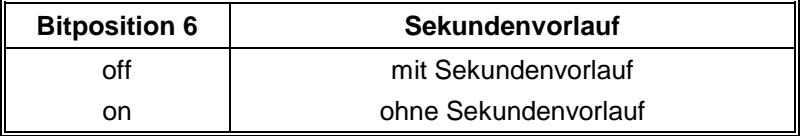

#### <span id="page-31-3"></span>*5.2.3 Senden mit Steuerzeichen STX/ETX mit Modebyte 1*

Diese Einstellung gilt nur für Telegramme in denen Steuerzeichen als Delimiter vorgesehen sind (siehe Telegrammaufbau zum jeweiligen String).

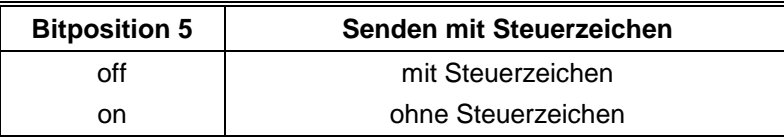

#### <span id="page-32-0"></span>*5.2.4 Letztes Steuerzeichen als On-Time Marke mit Modebyte 1*

Wenn diese Einstellung aktiviert wurde und gleichzeitig die Übertragung mit Steuerzeichen (STX/ETX) selektiert ist, dann wird das letzte Steuerzeichen (siehe Telegrammaufbau) genau zur Flanke des nächsten Sekundenwechsel übertragen.

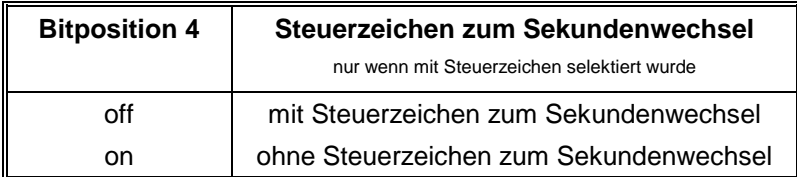

# <span id="page-32-1"></span>*5.2.5 Steuerzeichen CR und LF mit Modebyte 1*

Diese Zeichenfolge CR und LF kann mit diesem Schalter vertauscht werden.

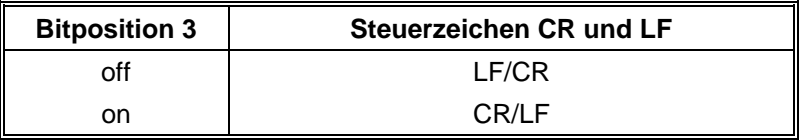

#### <span id="page-32-2"></span>*5.2.6 Sendeverzögerung mit Modebyte 1*

Bei der Einstellung "Steuerzeichen zum Sekundenwechsel", wird das letzte Zeichen des Datenstrings direkt zum Sekundenwechsel gesendet und unmittelbar danach der neue Datenstring, der für den nächsten Sekundenwechsel gültig ist. Dies führt bei einigen Rechnern mit hoher Belastung zu Fehlinterpretationen. Mit der Bitposition 2 kann das Senden des neuen Datenstrings abhängig von der Baudrate verzögert werden.

#### *Beispiel:*

Baudrate 9600 Baud

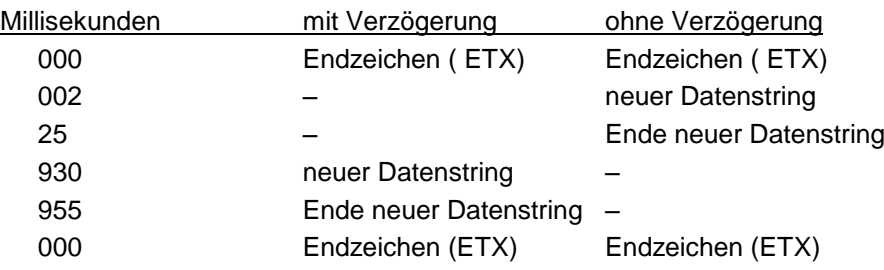

#### Baudrate 2400 Baud

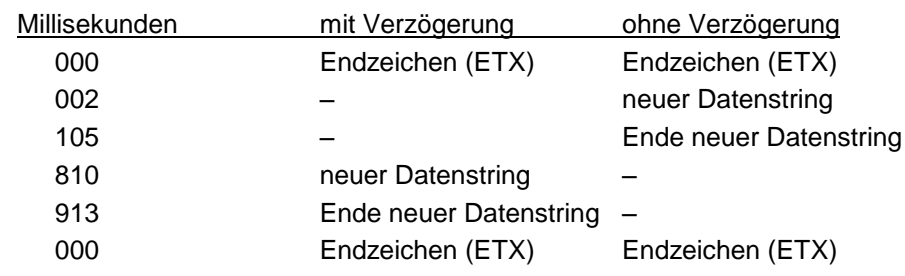

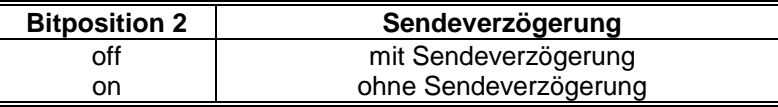

# <span id="page-33-0"></span>*5.2.7 Synchronisationszeitpunkt mit Modebyte 1*

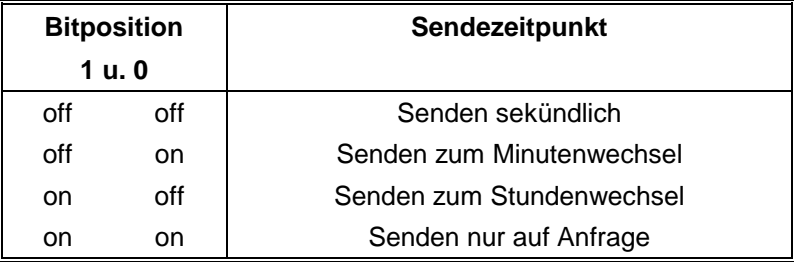

#### <span id="page-33-1"></span>*5.2.8 Telegrammauswahl mit Modebyte 2*

Mit diesem Modebyte wird der ausgegebene Datenstring eingestellt. Die Anwahl der Standardprogramme erfolgt mit den Bits 3-0. Alle anderen Bits werden auf **"off"** gestellt.

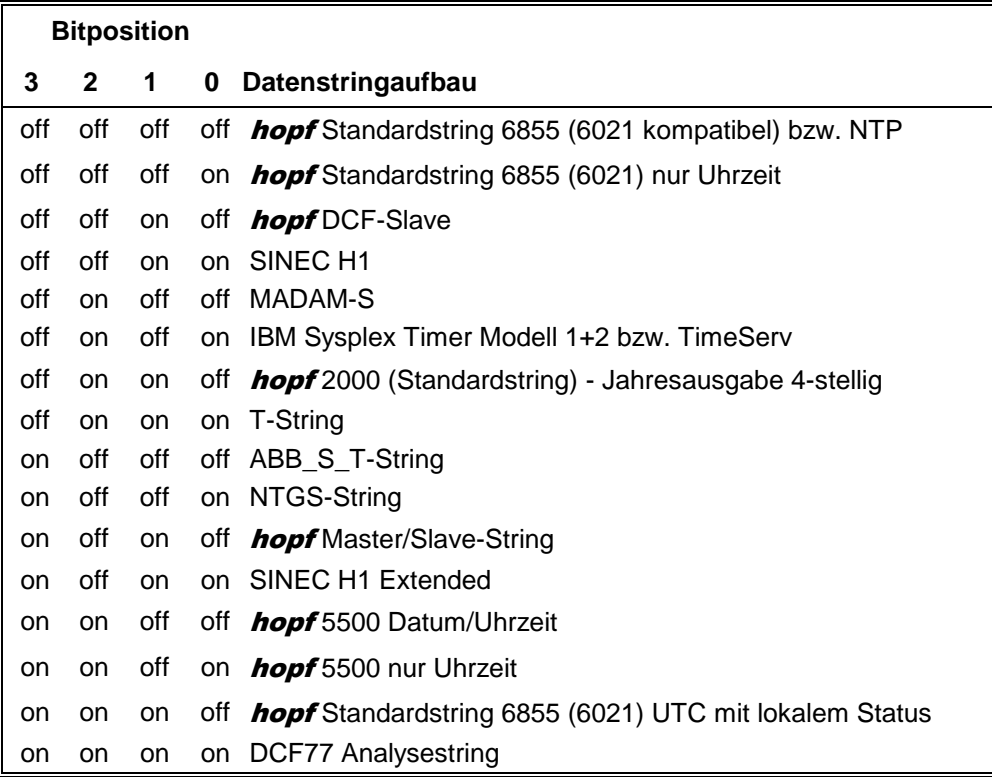

# <span id="page-33-2"></span>*5.2.9 Kundenprogramme*

 Ist ein spezielles Kundenprogramm in das System eingesetzt, so erfolgt die Freigabe dieses Programms über Bit 4

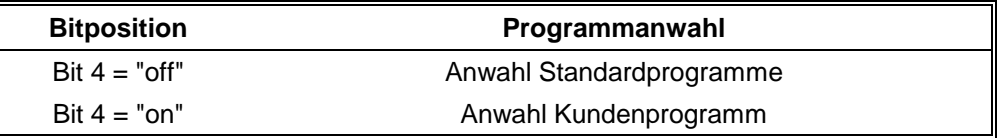

Die Beschreibung der Kundenprogramme erfolgt in einer separaten Teilbeschreibung.

#### <span id="page-34-0"></span>*5.2.10 Ausgabe nur Winterzeit*

Mit Bit 5 kann die Sommerzeitumschaltung für die serielle Ausgabe gesperrt werden.

Dies gilt auch für Anfragen mit "D" und "U".

Der Status des Strings enthält in diesem Modus weder die Information "Sommerzeit", noch die Ankündigung der Umschaltung.

Diese Ausgabe sollte nur bei original DCF77-Empfang verwendet werden, da zu der UTC-Zeit lediglich 1 Stunde hinzuaddiert und somit nur MEWZ ausgegeben wird.

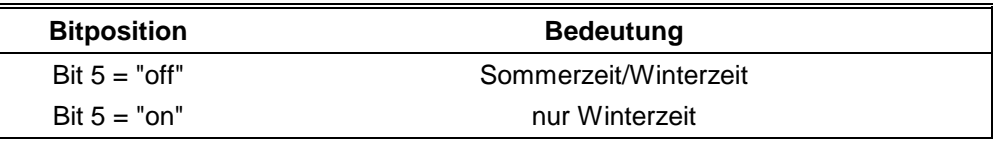

# <span id="page-34-1"></span>*5.3 Datenformat der seriellen Übertragung*

Die Daten werden in ASCII als BCD Werte gesendet und können mit jedem Terminalprogramm dargestellt werden (Beispiel TERMINAL.EXE unter Windows). Folgende Steuerzeichen aus dem ASCII-Zeichensatz werden u.U. im Telegrammaufbau verwendet:

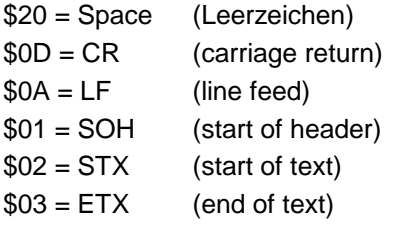

**HINWEIS :** STATUSWERTE SIND GESONDERT AUSZUWERTEN (SIEHE TELEGRAMMAUFBAU).

# <span id="page-35-0"></span>*5.4 Serielles Anfragen*

#### <span id="page-35-1"></span>*5.4.1 Serielles Anfragen mit ASCII-Zeichen bei Standardtelegramm 6855*

Das Datentelegramm kann auch auf Anfrage durch ein ASCII-Zeichen vom Anwender ausgegeben werden. Folgende Zeichen lösen eine Übertragung aus:

> ASCII "U" - für Uhrzeit (Local-Time) ASCII "D" - für Uhrzeit / Datum (Local-Time) ASCII "G" - für Uhrzeit / Datum (UTC-Time)

Das System antwortet innerhalb von 1 msec mit dem entsprechenden Datenstring.

Oft ist dies für den anfragenden Rechner zu schnell, es besteht daher die Möglichkeit eine Antwortverzögerung in 10 msec Schritten bei der Anfrage über Software zu realisieren. Für das verzögerte Senden des Datenstring werden die Kleinbuchstaben "u, d, g" mit einem zweistelligen Multiplikationsfaktor vom anfragenden Rechner an die Uhr übertragen.

Der Multiplikationsfaktor wird von der Uhr als Hexadezimalwert interpretiert.

#### *Beispiel :*

Der Rechner sendet **ASCII u05** (Hex 75, 30, 35) Die Uhr antwortet nach 50 Millisekunden mit dem Telegramm nur Uhrzeit (Local Time).

Der Rechner sendet **ASCII gFF** (Hex 67, 46, 46) Die Uhr sendet nach 2550 Millisekunden das Telegramm Uhrzeit / Datum (UTC-Time).

# <span id="page-35-2"></span>*5.4.2 Serielles Anfragen bei MADAM-S*

Bei eingestellter Ausgabe MADAM-S kompatibel kann nur mit den Zeichenketten:

**:ZSYS:** oder **:WILA:**

die Ausgabe auf Anfrage aktiviert werden.

**HINWEIS :** BEI AUSGABE AUF ANFRAGE SOLLTE DIES IM MODEBYTE 1 EINGESTELLT SEIN, AN-SONSTEN KANN ES DURCH EINE LAUFENDE ZYKLISCHE AUSGABE ZU VERZÖGERUN-GEN IN DER ANTWORT KOMMEN.

# <span id="page-36-0"></span>*6 Datentelegramme*

#### <span id="page-36-1"></span>*6.1 Allgemeines zur seriellen Datenausgabe der 6855*

Die Steuerzeichen STX und ETX werden nur übertragen wenn im **Modebyte 1** die Ausgabe **"enable control character"** eingestellt wurde. Andernfalls entfallen diese Steuerzeichen.

Bei Einstellung ETX zum Sekundenwechsel entsteht je nach Baudrate eine Übertragungslücke bis zu 970 msec. Beachten Sie dies bei der Programmierung eines Time-Out auf der Empfangsseite.

Bei allen Datenstrings kann die Ausgabe der Steuerzeichen CR und LF mit **Modebyte 1** vertauscht werden.

Die gesendeten Datenstrings sind mit den Datenstrings folgender *hopf* Funkuhrenkarten kompatibel:

- Karte 6020/6021 Standard mit Steuerzeichen
- Karte 6025/6027 Standard mit Steuerzeichen (nur String 6021)
- Karte 7200/7201 Standard mit Steuerzeichen
- Karte 7220/7221 Standard mit Steuerzeichen
- Karte 7240/7245 Standard mit Steuerzeichen
- Karte 6840/6841 Standard mit Steuerzeichen
- Karte 4465 Standard mit Steuerzeichen

# <span id="page-37-0"></span>*6.2 hopf Standardstring 6855 (6021)*

#### <span id="page-37-1"></span>*6.2.1 Aufbau hopf Standardstring 6855 (6021) Uhrzeit/Datum*

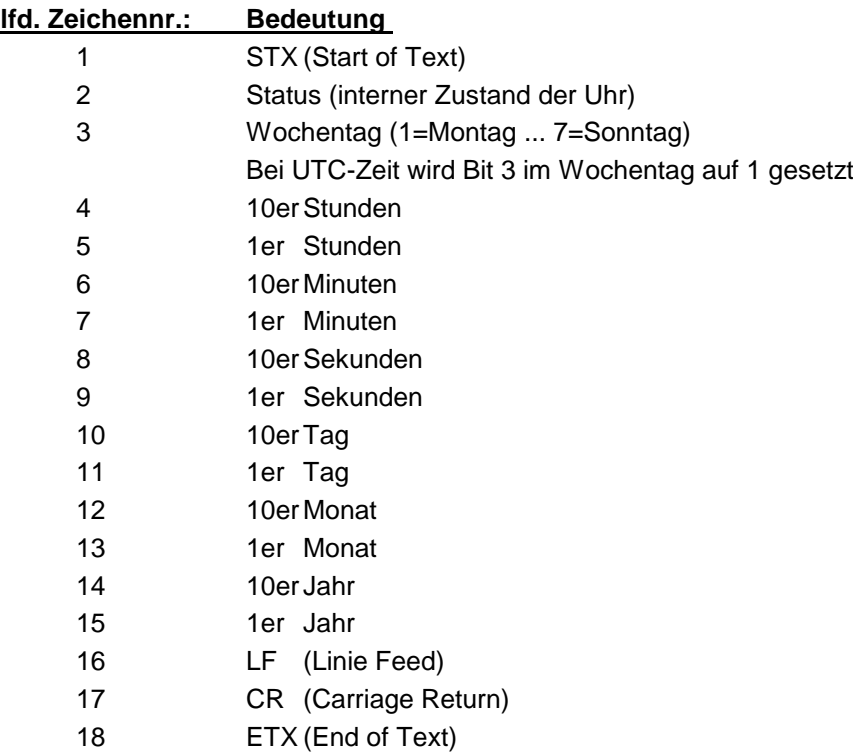

# <span id="page-37-2"></span>*6.2.2 Aufbau hopf Standardstring 6855 (6021) nur Uhrzeit*

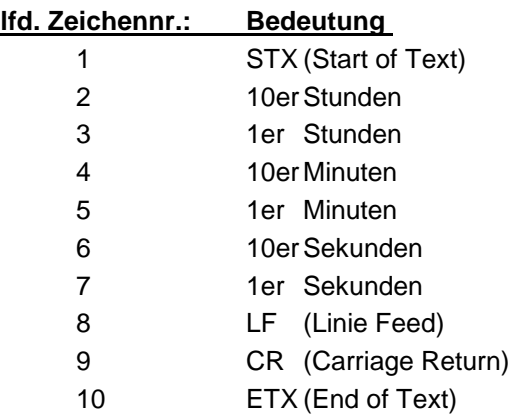

# <span id="page-38-0"></span>*6.2.3 Status- und Wochentagnibble*

Das zweite und dritte ASCII-Zeichen im Telegramm beinhalten den Status und den Wochentag. Der Status wird binär ausgewertet. Aufbau dieser Zeichen:

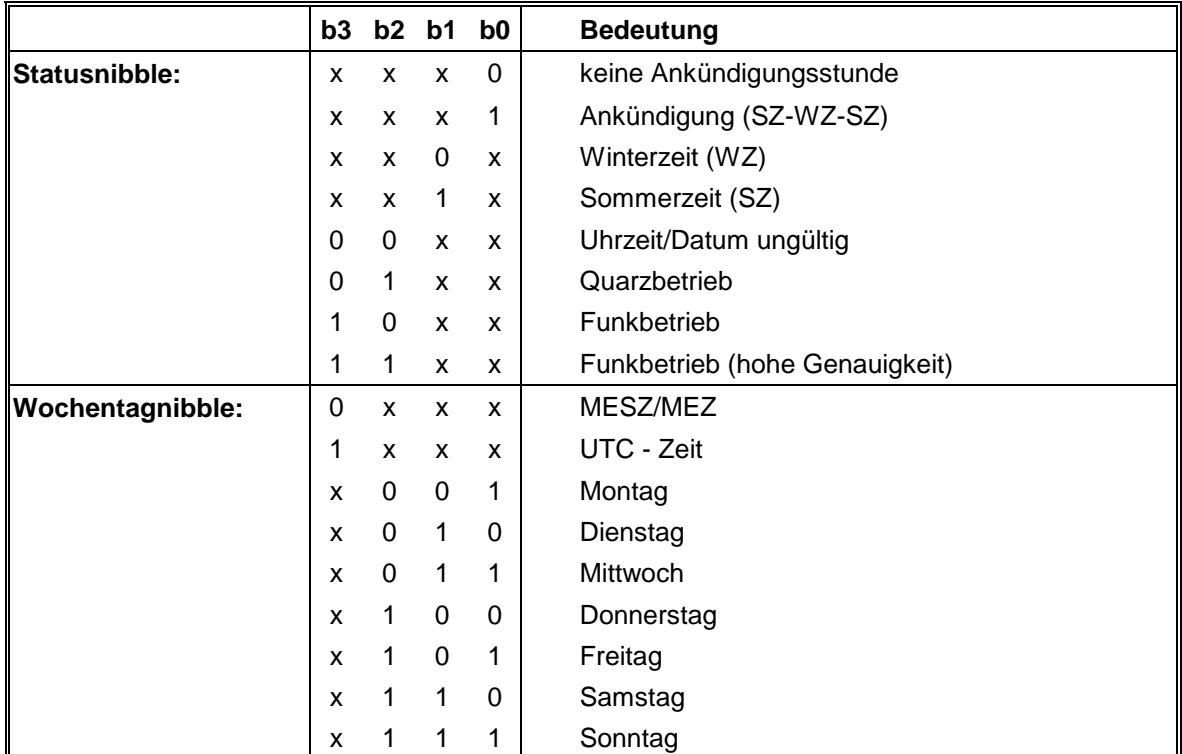

**Das Standardtelegramm kann mit 2 unterschiedlichen Einstellungen bei der Telegrammauswahl im Modebyte 2 ausgewählt werden. Der Unterschied besteht in den Statusinformationen wenn UTC ausgesendet wird.**

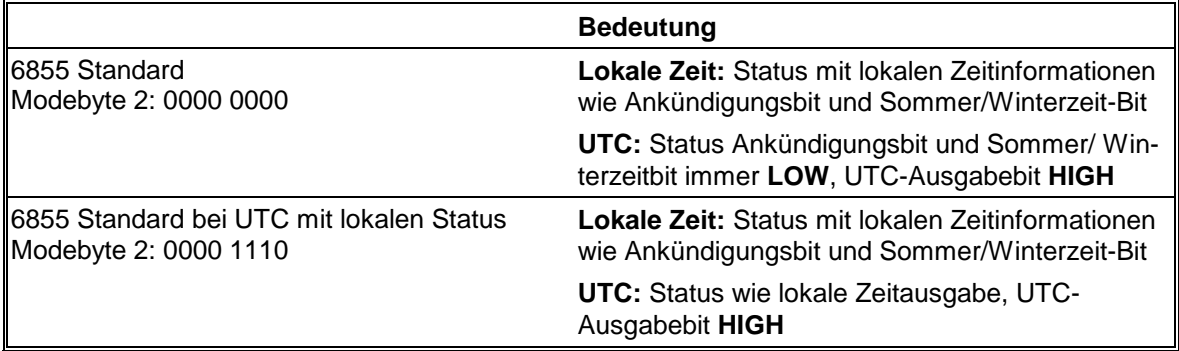

# <span id="page-38-1"></span>*6.2.4 Beispiel*

#### **(STX)E3123456170496(LF)(CR)(ETX)**

Funkbetrieb (hohe Genauigkeit) Sommerzeit keine Ankündigung Es ist Mittwoch 17.04.96 - 12:34:56 Uhr. ( ) - ASCII-Steuerzeichen z.B. (STX)

# <span id="page-39-0"></span>*6.3 hopf DCF-Slave String*

Zur Synchronisation von *hopf* DCF-Slave Systemen wird dieser Datenstring verwendet. Er unterscheidet sich gegenüber dem Standard Datenstring 7001/6021 nur im Statusbyte.

# <span id="page-39-1"></span>*6.3.1 Aufbau*

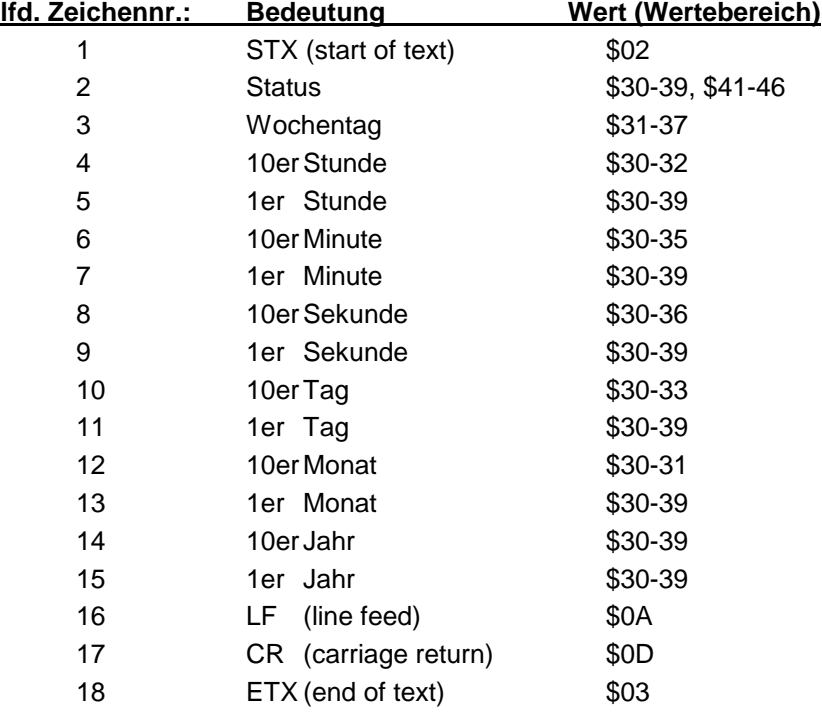

### <span id="page-39-2"></span>*6.3.2 Status und Wochentagnibble*

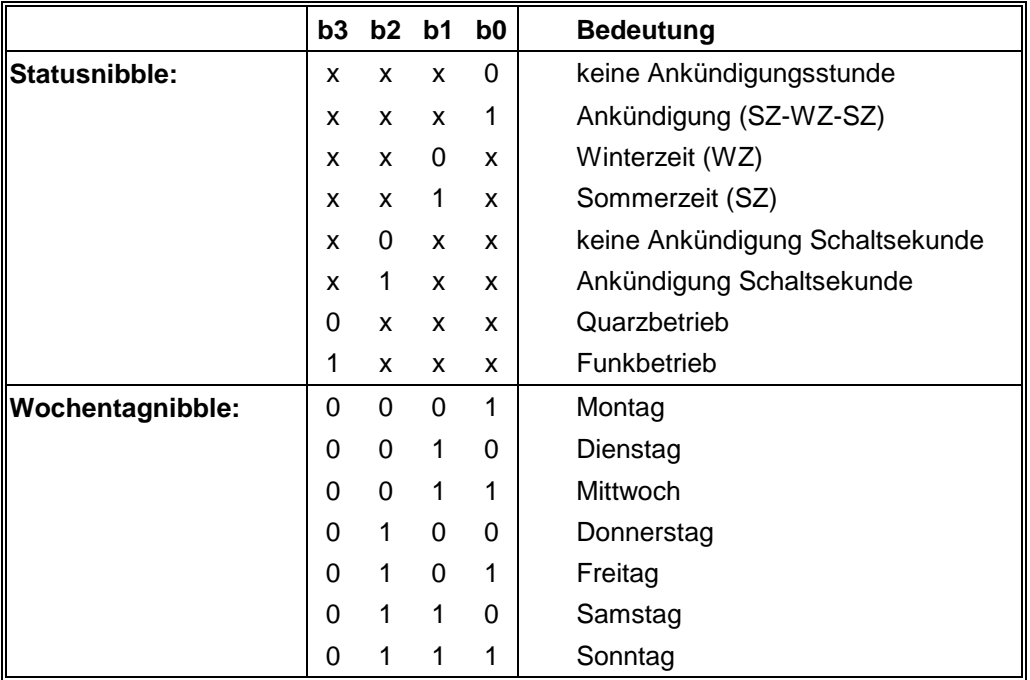

# <span id="page-40-0"></span>*6.3.3 Beispiel*

#### **(STX)83123456030196(LF)(CR)(ETX)**

Funkbetrieb, keine Ankündigung, Winterzeit Es ist Mittwoch 03.01.96 - 12:34:56 Uhr

#### <span id="page-40-1"></span>*6.3.4 Einstellung*

Zur Synchronisation der *hopf* Slave-Systeme muß folgende Einstellung eingehalten werden:

- Ausgabe jede Minute
- Ausgabe Sekundenvorlauf
- ETX zum Sekundenwechsel

Bei diesen Einstellungen erfolgt eine optimale Regelung der Zeitbasis in den Slave-Systemen.

**HINWEIS :** BEI DER EINSTELLUNG DES DCF-SLAVE STRINGS IN MODEBYTE 2 WIRD MODEBYTE 1 AUTOMATISCH WIE OBEN ANGEGEBEN GESETZT. BEI VERÄNDERUNGEN DIESER EINSTELLUNGEN IN MODEBYTE 1 - NACH DER EINGABE VON MODEBYTE 2 - ERFOLGT KEINE AUTOMATISCHE KORREKTUR. DESHALB SOLLTE VOR BENUTZUNG DES DCF-SLAVE STRINGS KONTROLLIERT WERDEN, OB DIE ERFORDERLICHE EINSTELLUNG IN MODEBYTE 1 VORLIEGEN.

# <span id="page-41-0"></span>*6.4 SINEC H1*

Die Steuerzeichen STX und ETX werden nur übertragen wenn die Ausgabe "mit Steuerzeichen" eingestellt wurde. Andernfalls entfallen diese Steuerzeichen. Bei der Einstellung "ETX verzögert" wird das letzte Zeichen (ETX) genau zum nächsten Sekundenwechsel übertragen.

Der Datenstring kann mit **"?"** angefragt werden.

# <span id="page-41-1"></span>*6.4.1 Aufbau*

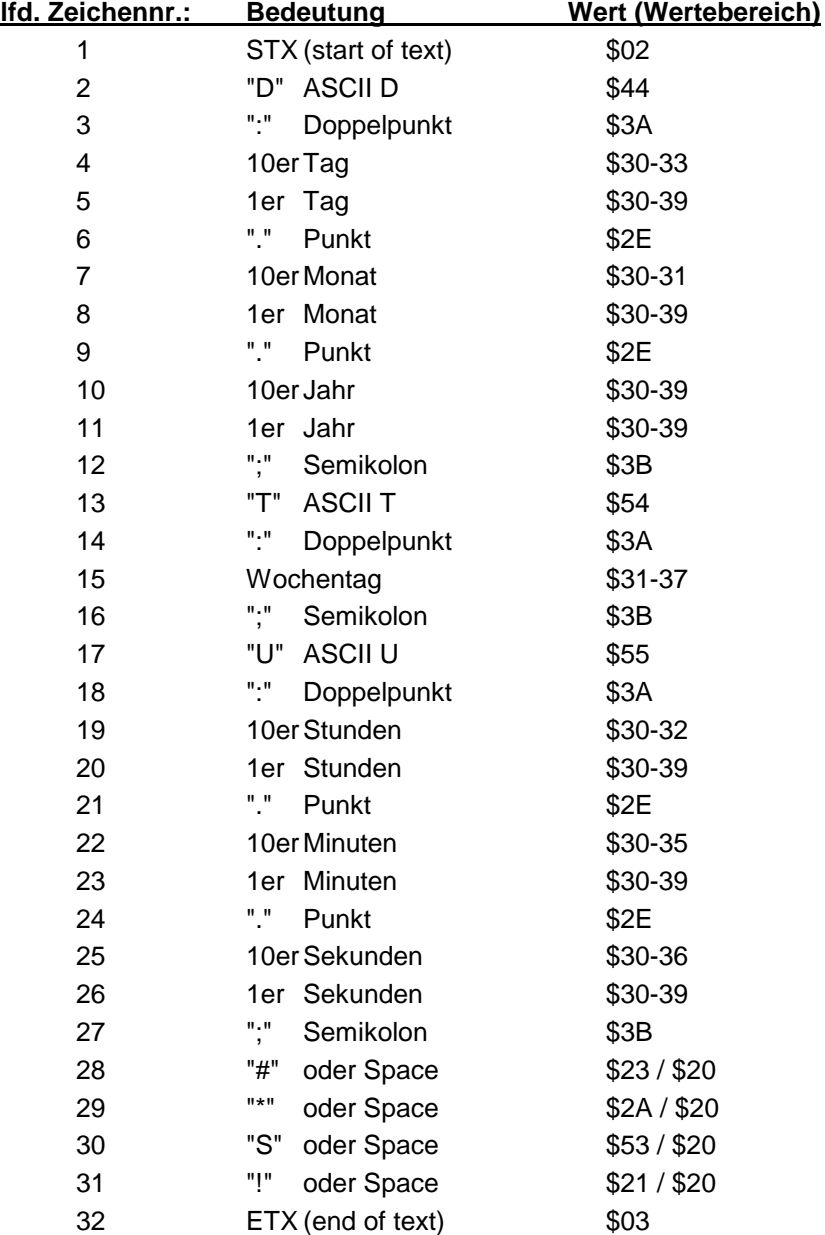

# <span id="page-42-0"></span>*6.4.2 Status*

Die Zeichen 28-31 im Datentelegramm SINEC H1 geben Auskunft über den Synchronisationsstatus der Uhr.

Hierbei bedeuten:

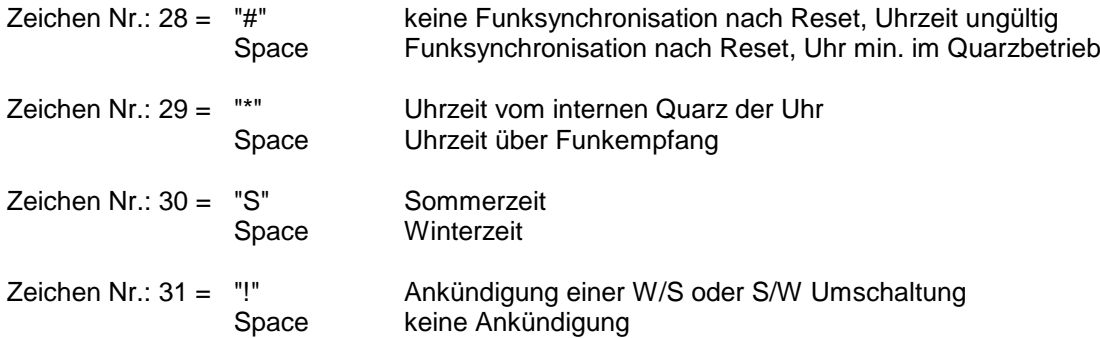

# <span id="page-42-1"></span>*6.4.3 Beispiel*

**(STX)D:03.01.96;T:1;U:12.34.56;** \_\_\_\_ **(ETX)**  $( ) =$  Space

Funkbetrieb, keine Ankündigung, Winterzeit Es ist Mittwoch 03.01.96 - 12:34:56 Uhr

# <span id="page-43-0"></span>*6.5 MADAM-S*

#### <span id="page-43-1"></span>*6.5.1 Aufbau*

Der Aufbau des Datentelegramms ist abhängig vom Anfragestring. Fragt der übergeordnete Rechner (PROMEA-MX) mit dem String:

#### **:ZSYS:**

an, antwortete die Uhr mit folgendem Datentelegramm:

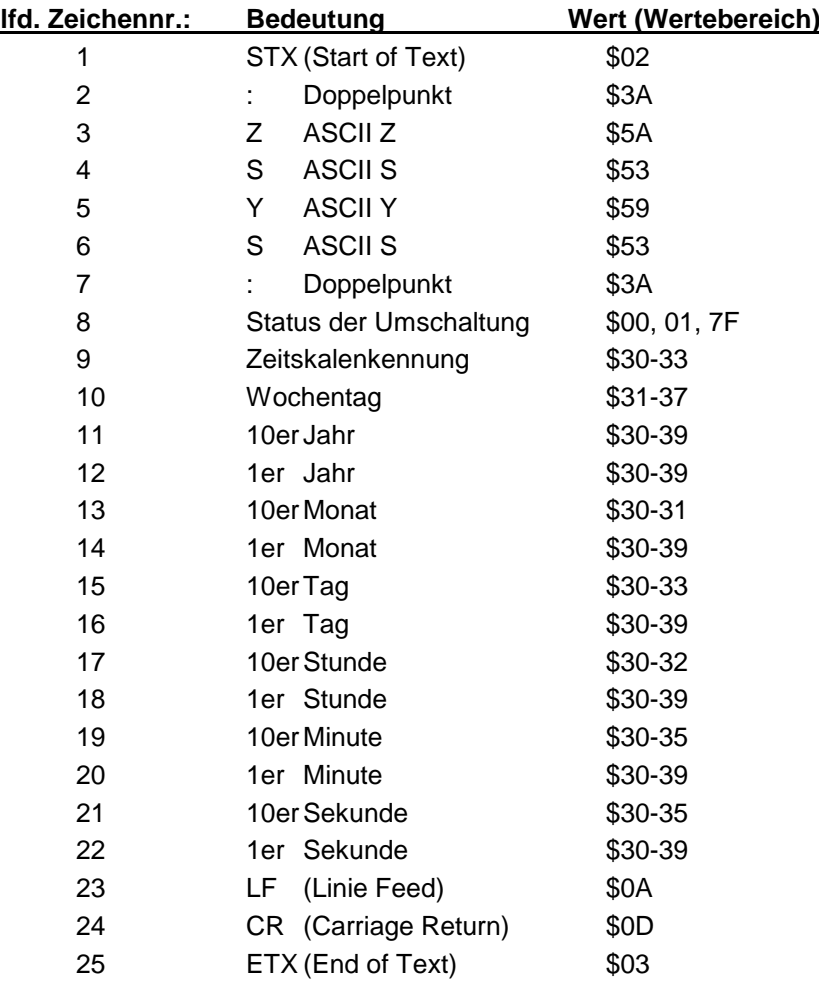

Fragt der übergeordnete Rechner (PROMEA-MX) mit dem String:

#### **:WILA:**

an, antwortete die Uhr mit folgendem Datentelegramm:

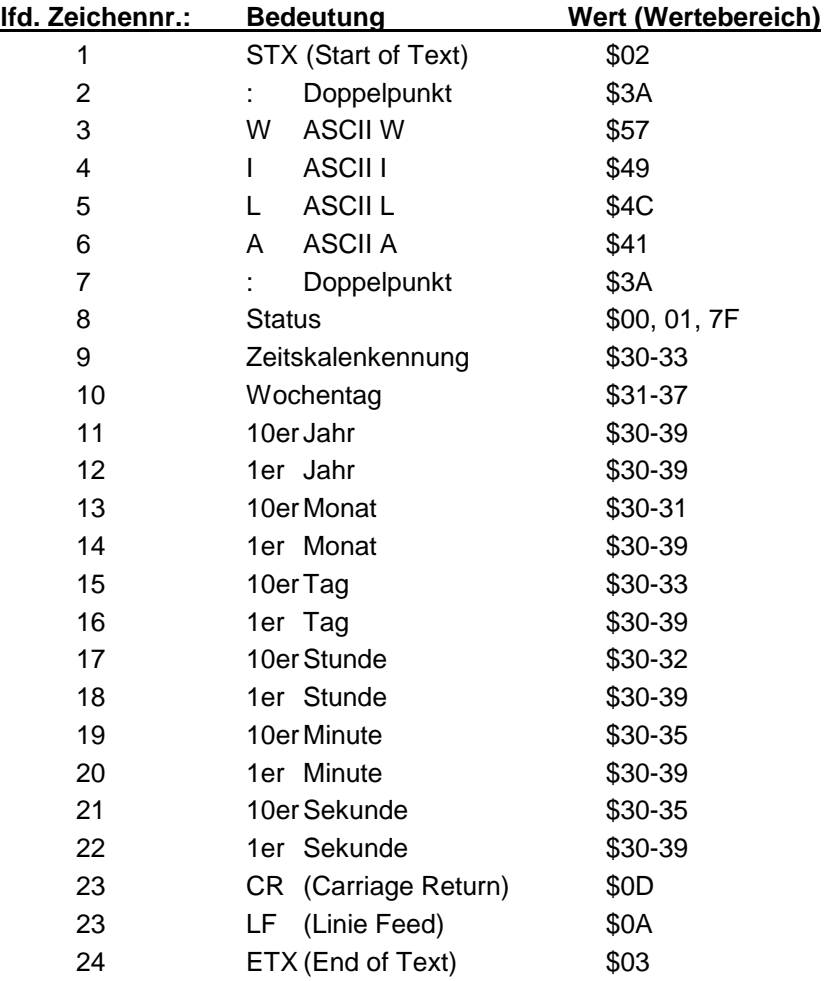

### <span id="page-45-0"></span>*6.5.2 Status*

Ankündigung einer Umschaltung (8. Byte der Übertragung)

Dieses Byte kann folgende Werte annehmen:

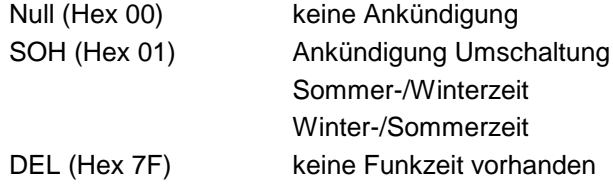

Zeitskalenkennung (9. Byte der Übertragung)

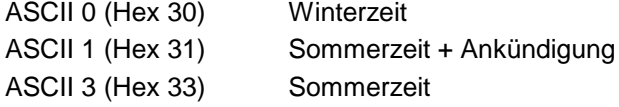

Das Wochentagnibble kann die Werte ASCII 1 (Hex 31  $\Leftrightarrow$  MO) bis ASCII 7 (Hex 37  $\Leftrightarrow$  SO) annehmen. Bei einer ungültigen Uhrzeit wird das Byte mit ASCII 0 (Hex 30) übertragen.

# <span id="page-45-1"></span>*6.5.3 Erforderliche Einstellungen*

Der Synchronisationsmechanismus bei Ausgabe MADAM-S erfordert folgende Einstellung:

- Ausgabe zum Minutenwechsel
- Ausgabe mit Sekundenvorlauf
- Ausgabe ETX zum Sekundenwechsel
- Ausgabe mit Steuerzeichen
- Ausgabe CR/LF

# <span id="page-46-0"></span>*6.6 IBM 9037 Sysplex Timer Modell 1+2*

Für die Synchronisation eines IBM 9037 Sysplex Timer wird dieses Protokoll benutzt. Der 9037 erwartet die Uhrzeit sekündlich an seinem Eingang. Folgende Einstellungen sind erforderlich. 9600 Baud, 8 Datenbit, Parity Odd, 1 Stoppbit, Senden auf Anfrage ohne Vorlauf und ohne Steuerzeichen. Der Sysplex Timer sendet beim Einschalten das ASCII-Zeichen "C" an die angeschlossene Funkuhr, dadurch wird das in der Tabelle aufgeführte Protokoll automatisch jede Sekunde ausgegeben.

Die Einstellung UTC oder Local Zeit ist optional.

#### <span id="page-46-1"></span>*6.6.1 Aufbau*

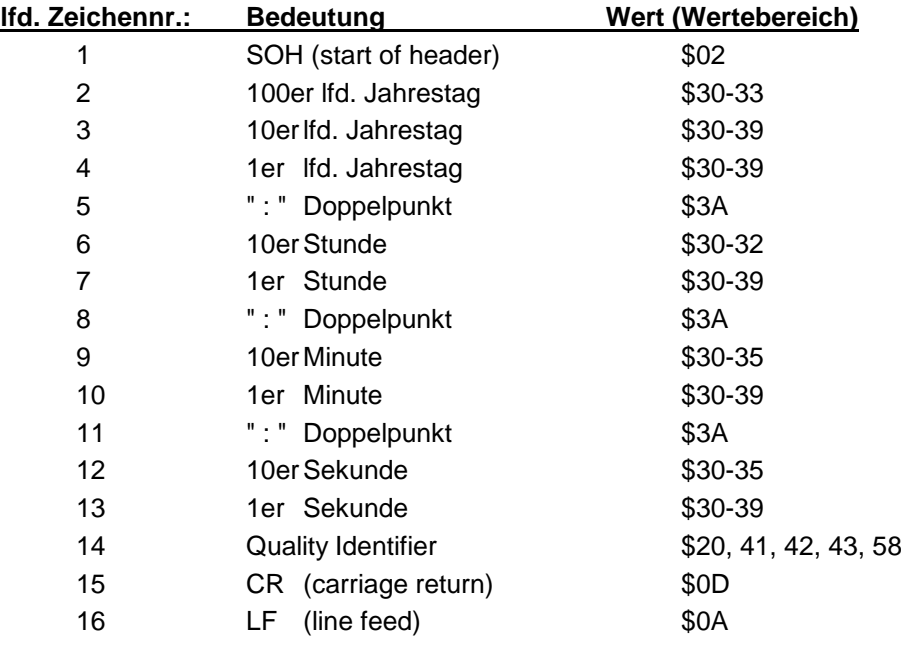

#### <span id="page-46-2"></span>*6.6.2 Status*

Das Zeichen 14 gibt Auskunft über den Synchronisationsstatus der Uhr. Nachfolgend werden die möglichen Werte und deren Bedeutung aufgelistet.

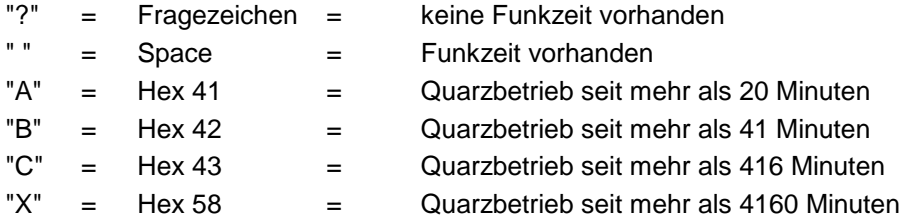

#### <span id="page-46-3"></span>*6.6.3 Beispiel*

#### **(SOH)050:12:34:56 \_ (CR) (LF)** ( \_ ) = Space

Funkbetrieb, 12:34:56 Uhr, 50. Tag im Jahr

# <span id="page-47-0"></span>*6.7 hopf 2000 (Standardstring) - Jahresausgabe 4-stellig*

Der Aufbau des Datentelegramm ist identisch mit dem Standard String 6855/6021 und unterscheidet sich nur durch die Datenstellen Jahrhundert Zehner und Einer.

# <span id="page-47-1"></span>*6.7.1 Aufbau*

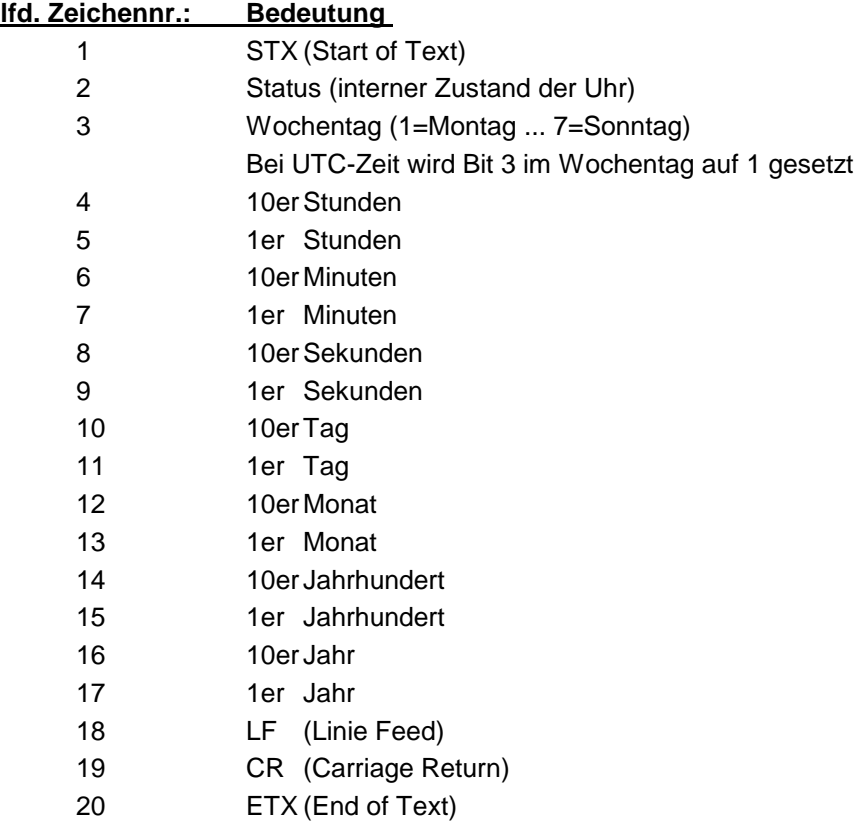

# <span id="page-48-0"></span>*6.7.2 Status- und Wochentagnibble*

Das zweite und dritte ASCII-Zeichen beinhalten den Status und den Wochentag. Der Status wird binär ausgewertet. Aufbau dieser Zeichen:

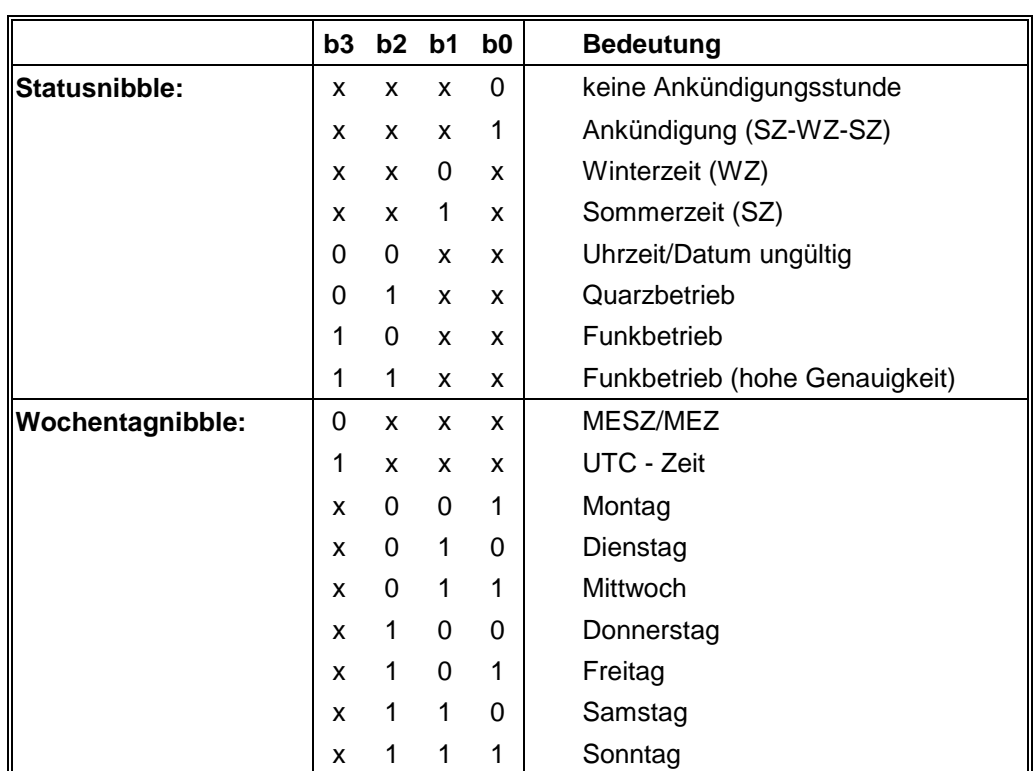

# <span id="page-48-1"></span>*6.7.3 Beispiel*

#### **(STX)E312345603011996(LF)(CR)(ETX)**

Funkbetrieb (hohe Genauigkeit) Sommerzeit keine Ankündigung Es ist Mittwoch 03.01.1996 - 12:34:56 Uhr. ( ) - ASCII-Steuerzeichen z.B. (STX)

# <span id="page-49-0"></span>*6.8 T-String*

Der T-String kann mit allen Modi (z.B. **forerun** oder **"last control character on the second change"**) gesendet werden.

# <span id="page-49-1"></span>*6.8.1 Aufbau*

Der Datenstring kann mit **"T"** angefragt werden.

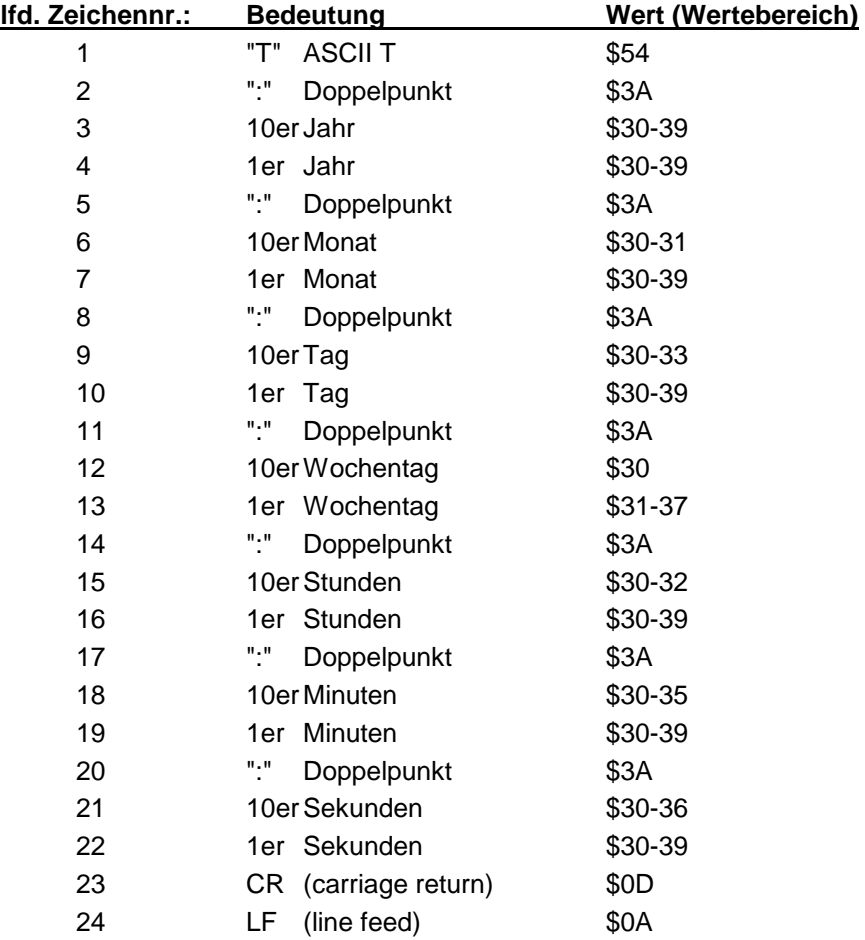

# <span id="page-49-2"></span>*6.8.2 Beispiel*

#### **T:96:01:03:03:12:34:56(CR)(LF)**

Es ist Mittwoch 03.01.96 - 12:34:56 Uhr

# <span id="page-50-0"></span>*6.9 ABB\_S\_T-String*

Der Datenstring ABB\_S\_T entspricht von den übertragenen Werten dem T-String. Er wird über das Mode-Byte 2 eingeschaltet. Der String kann mit "T" angefragt werden.

Die eingestellten Übertragungsparameter für diesen String lauten:

- 4800 Baudrate
- 7 Bit Wortlänge
- Parity odd
- 2 Stopbits
- Ausgabe-Zeitpunkt : jede Minute

# <span id="page-51-0"></span>*6.10 TimeServ für Windows NT Rechner*

Für die Synchronisation eines PC mit dem Betriebssystem Windows NT ab 3.51 wird das gleiche Protokoll wie unter Pkt. **"Sysplex Timer"** beschrieben benutzt. Die erforderlichen Einstellungen für die Datenausgabe sind wie folgt:

- Telegramm Sysplex Timer
- senden sekündlich
- 9600 Baud
- 8 Datenbit
- no Parity
- 1 Stoppbit
- ohne Sekundenvorlauf
- ohne Steuerzeichen.
- senden UTC

Zur Installation auf dem NT-Rechner wird das Programmpaket **"TimeServ"** benötigt (gehört zum Lieferumfang des Windows NT Resourcekit) oder kostenloser Download von der Microsoft Internet Seite:

**<ftp://ftp.microsoft.com/bussys/winnt/winnt-public/reskit/nt40>**

### <span id="page-52-0"></span>*6.11 NTP (Network Time Protocol)*

NTP oder auch xNTP ist ein Programmpaket zur Synchronisation verschiedener Rechner- und Betriebssysteme mit Netzwerkunterstützung. Es ist der Standard für das Internet Protokoll TCP/IP (RFC-1305). Quellcode und Dokumentation sind als Freeware im Internet unter folgender Adresse erhältlich:

**<http://www.eecis.udel.edu/~ntp/index.html>**

NTP unterstützt das *hopf* Standard Protokoll wie unter Pkt. "Datentelegramm 6870/6021" beschrieben. Folgende Einstellungen in der Uhrenkarte sind erforderlich:

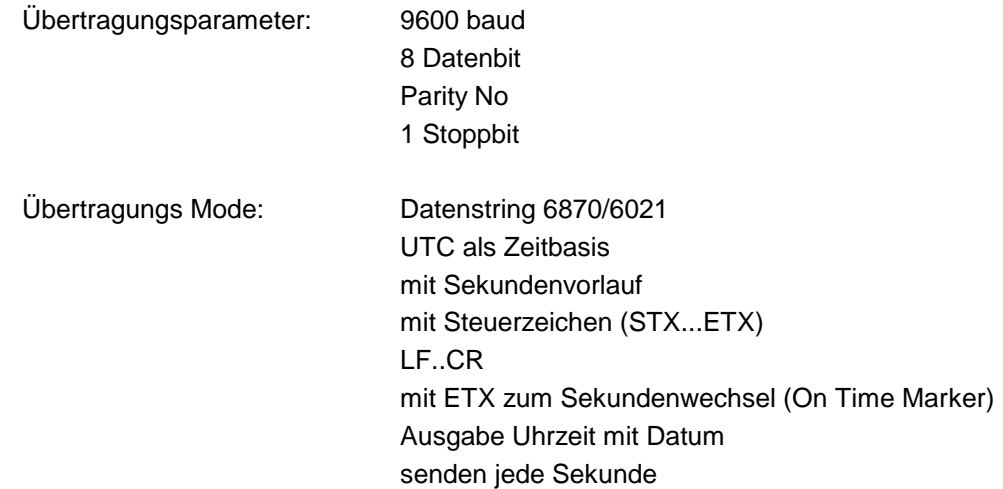

# <span id="page-53-0"></span>*6.12 NTGS-String*

Der NTGS String kann mit allen Modi (z.B. **forerun** oder **"last control character on the second change"**) gesendet werden. Der String kann mit "T" angefragt werden.

# <span id="page-53-1"></span>*6.12.1 Aufbau*

Standardmäßig wird dieser String minütlich in der 59. Sekunde mit den Daten des nächsten Minutenwechsels übertragen. Zur genauen Synchronisation im angeschlossenen Rechner muß zusätzlich ein Minutenimpuls verwendet werden.

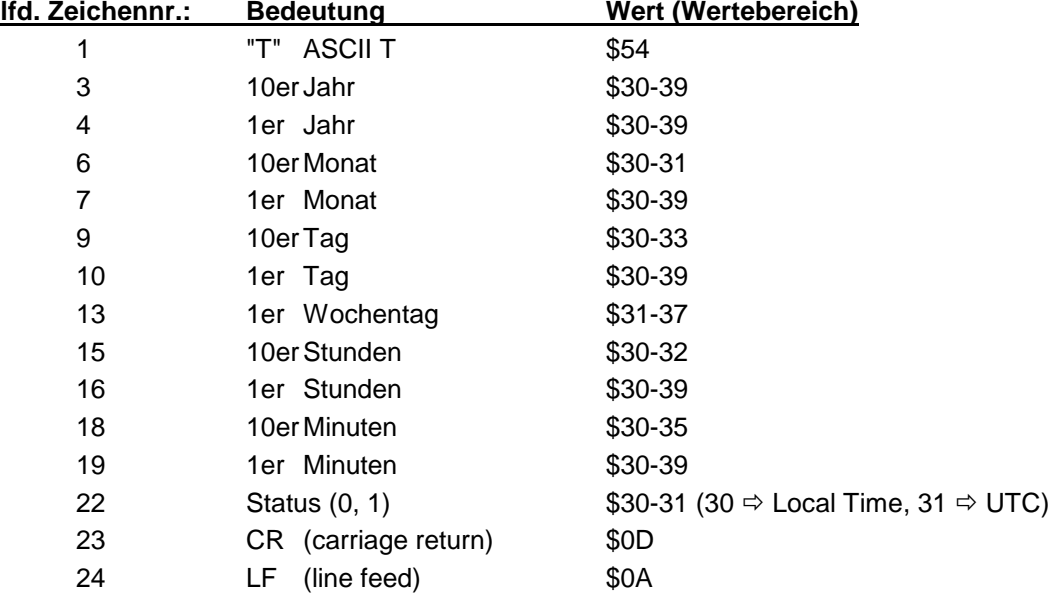

# <span id="page-53-2"></span>*6.12.2 Beispiel*

#### **T960103312340(CR)(LF)**

Es ist Mittwoch 03.01.96 - 12:34 Uhr

#### <span id="page-54-0"></span>*6.13 hopf Master/Slave String*

Mit dem Master/Slave-String können Slave-Systeme auf eine Genauigkeit von  $\pm$  0,5 msec mit den Zeitdaten des Mastersystems synchronisiert werden. Der Unterschied zu dem DCF-Slave-String besteht darin, daß die Differenzzeit zu UTC mitgesendet wird.

Anschließend an das Jahr wird die Differenzzeit in Std. und Minuten gesendet. Die Übertragung erfolgt in BCD. Die Differenzzeit kann max. ± 11.59 Std. betragen.

Dieser String kann mit ASCII "U", "D", "G" angefragt werden (siehe Pkt.: 5.4.1).

Das Vorzeichen wird als höchstes Bit in den Stunden eingeblendet.

Logisch "1" = lokale Zeit vor UTC Logisch "0" = lokale Zeit hinter UTC

#### *Beispiel :*

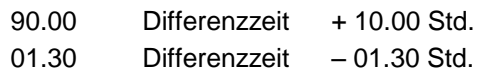

#### <span id="page-54-1"></span>*6.13.1 Aufbau*

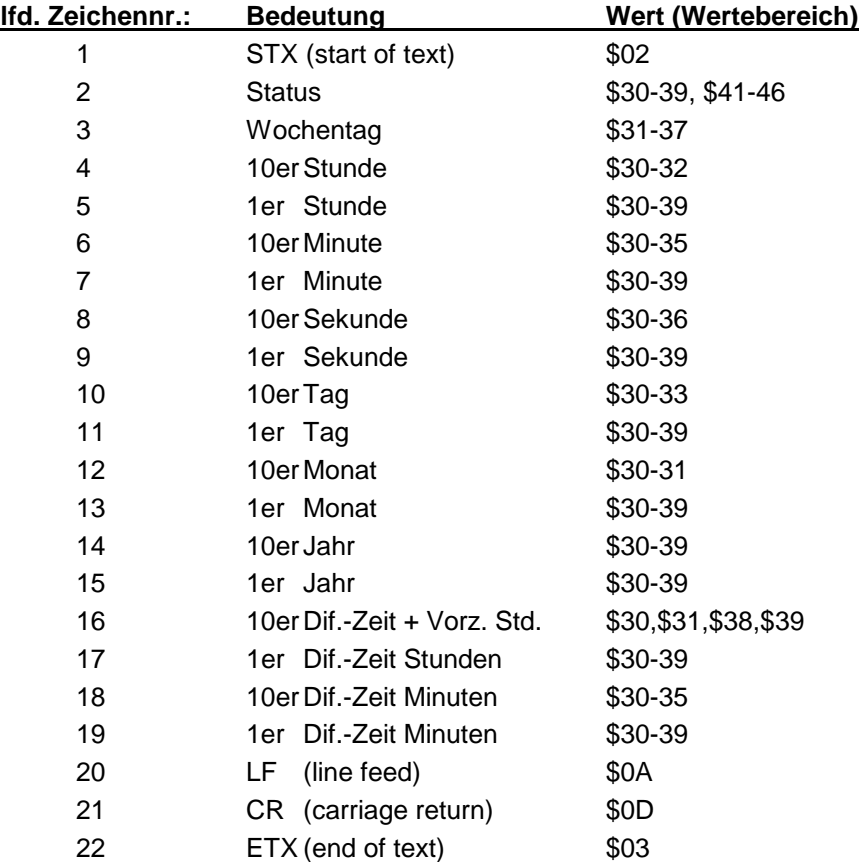

# <span id="page-55-0"></span>*6.13.2 Status und Wochentagnibble*

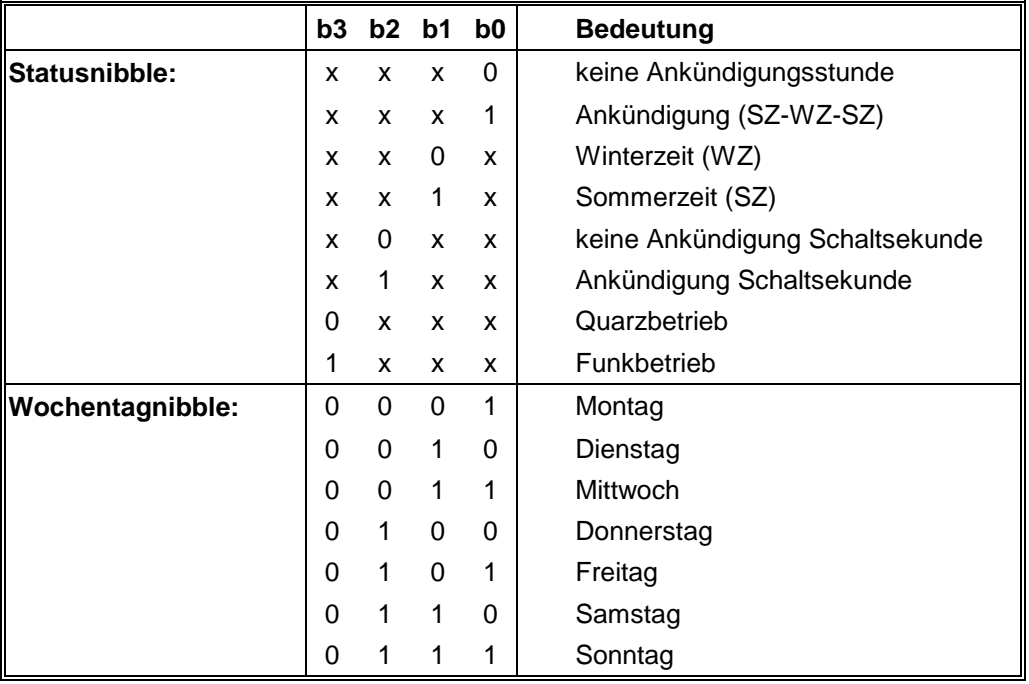

# <span id="page-55-1"></span>*6.13.3 Beispiel*

#### **(STX)831234560301968230(LF)(CR)(ETX)**

Funkbetrieb, keine Ankündigung, Winterzeit Es ist Mittwoch 03.01.96 - 12:34:56 Uhr Die Differenzzeit zu UTC beträgt + 2.30 Std.

# <span id="page-55-2"></span>*6.13.4 Einstellung*

Zur Synchronisation der *hopf* Slave-Systeme muss folgende Einstellung eingehalten werden:

- Ausgabe jede Minute
- Ausgabe Sekundenvorlauf
- ETX zum Sekundenwechsel
- 9600 Baud, 8 Bit, 1 Stoppbit, kein Parity

Bei diesen Einstellungen erfolgt eine optimale Regelung der Zeitbasis in den Slave-Systemen.

# <span id="page-56-0"></span>*6.14 SINEC H1 Extended*

Die Steuerzeichen STX und ETX werden nur übertragen wenn die Ausgabe "mit Steuerzeichen" eingestellt wurde. Andernfalls entfallen diese Steuerzeichen. Bei der Einstellung "ETX verzögert" wird das letzte Zeichen (ETX) genau zum nächsten Sekundenwechsel übertragen.

Der Datenstring kann mit **"?"** und **"T"** angefragt werden.

# <span id="page-56-1"></span>*6.14.1 Aufbau*

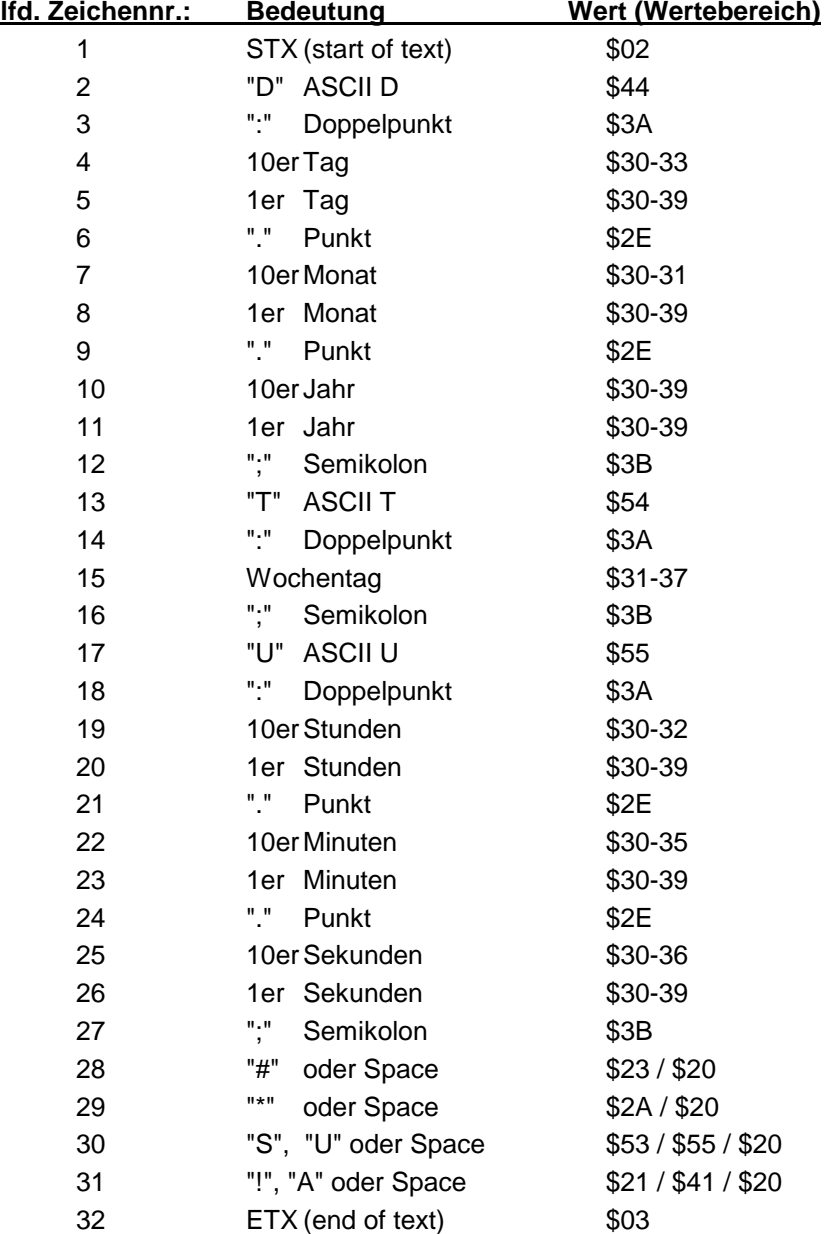

### <span id="page-57-0"></span>*6.14.2 Status*

Die Zeichen 28-31 im Datentelegramm SINEC H1 Extended geben Auskunft über den Synchronisationsstatus der Uhr.

Hierbei bedeuten:

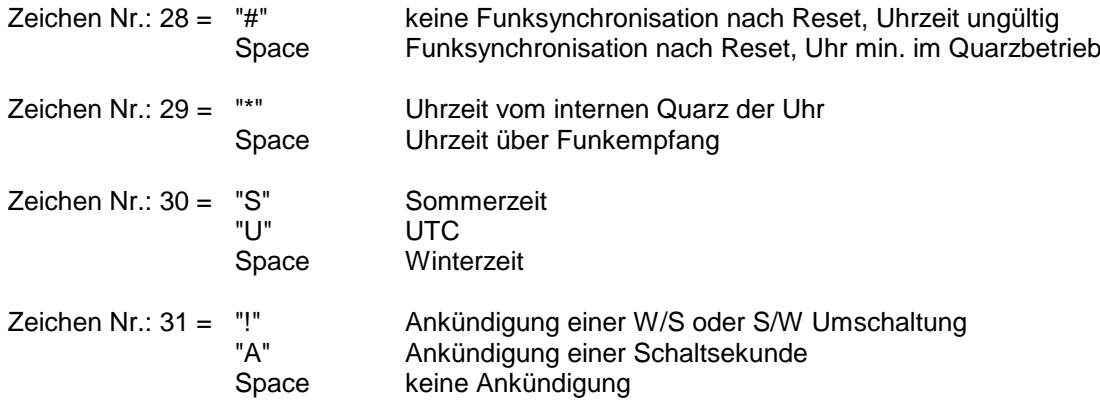

# <span id="page-57-1"></span>*6.14.3 Beispiel*

**(STX)D:03.01.96;T:3;U:12.34.56;** \_\_\_\_ **(ETX)**  $( ) =$  Space

Funkbetrieb, keine Ankündigung, Winterzeit Es ist Mittwoch 03.01.96 - 12:34:56 Uhr

# <span id="page-58-0"></span>*6.15 hopf 5500 Datum/Uhrzeit*

Ist das Datentelegramm 5500 eingestellt kann mit dem Zeichen "D" Zeit und Datum angefragt werden und mit dem Zeichen "U" die Zeit (Format siehe 6.16.2).

# <span id="page-58-1"></span>*6.15.1 Aufbau*

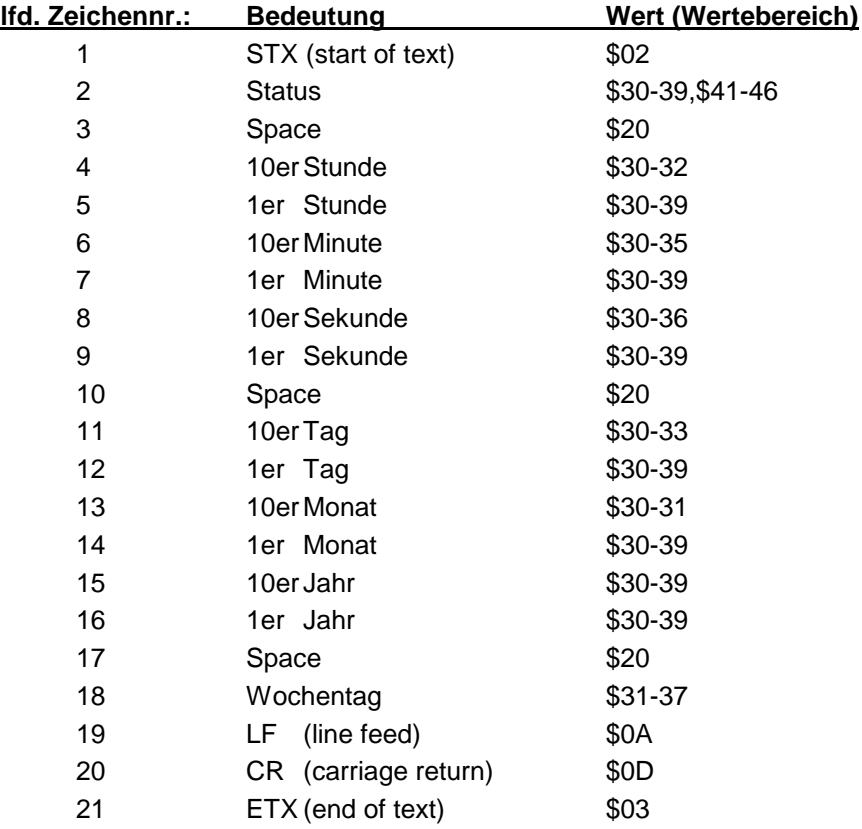

# <span id="page-58-2"></span>*6.16 hopf 5500 nur Uhrzeit*

#### <span id="page-58-3"></span>*6.16.1 Aufbau*

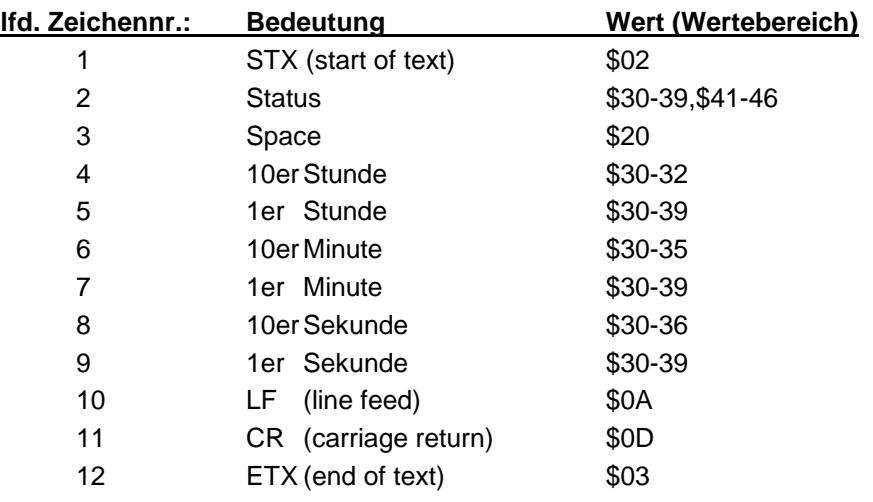

#### <span id="page-59-0"></span>*6.16.2 Status- und Wochentagnibble*

Das zweite und dritte ASCII-Zeichen im Telegramm beinhalten den Status und den Wochentag. Der Status wird binär ausgewertet. Aufbau dieser Zeichen:

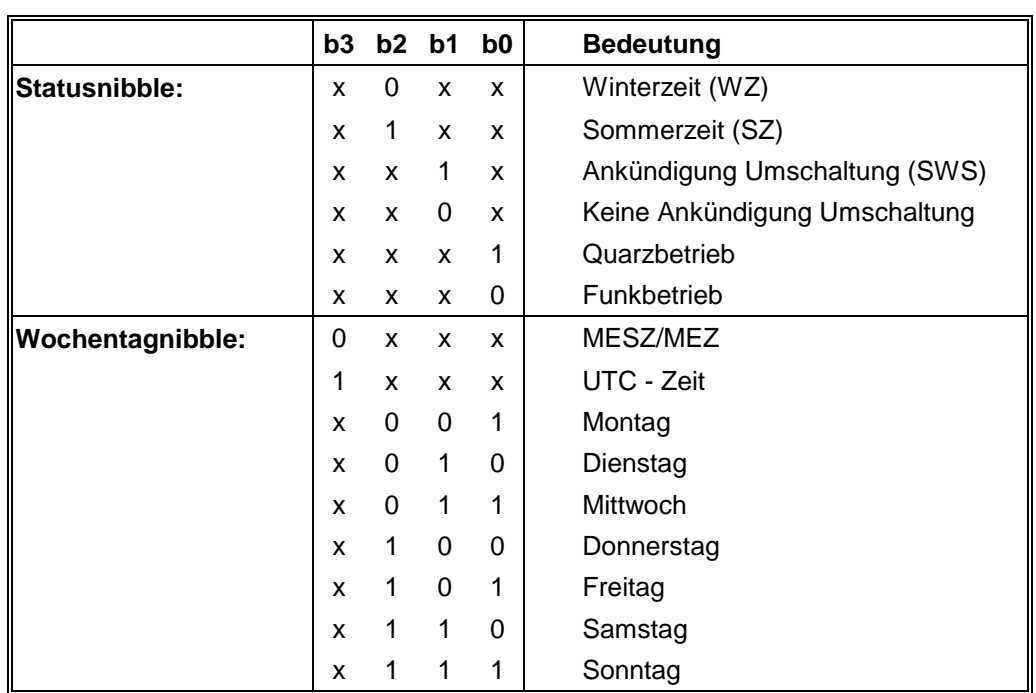

#### <span id="page-59-1"></span>*6.16.3 Beispiel*

#### **(STX)0(Space)123456(Space)090200(Space)4(LF)(CR)(ETX)**

- Funkbetrieb
- Winterzeit
- keine Ankündigung
- Es ist Donnerstag 09.02.2000 12:34:56 Uhr.
- ( ) ASCII-Steuerzeichen z.B. (STX)

# <span id="page-60-0"></span>*6.17 DCF77-Analysestring*

Dieser DCF77-Analysestring kann zur Analyse von DCF77-Empfangsproblemen genutzt werden. Auswertbare DCF77-Empfangssignale sind:

- DCF77-Antennensignal
- DCF77-Antennensimulation (77,5kHz)
- DCF77-Takt

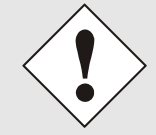

Die Ausgabe des DCF77-Analysestring erfolgt nur mit Synchronisation einer DCF77- Synchronisationquelle (DCF77-Antenne / DCF77-Takteingang) Siehe auch *Kapitel [4.2.1](#page-14-1) [Systemstatus](#page-14-1)*.

Der DCF77-Analysestring basiert auf den vom DCF77-Sender ausgestrahlten DCF77-Telegrammaufbau (siehe *Kapitel [2](#page-7-0) [Funktionsbeschreibung Synchronisation](#page-7-0)*)

#### <span id="page-60-1"></span>*6.17.1 Stringbeschreibung*

Es gibt zwei Ausgabezustände des DCF77-Analysestrings:

#### <span id="page-60-2"></span>*6.17.1.1 Stringausgabe ohne detektierter DCF77-Minutenmarke - Nach Einschalten/Reset*

Bei noch nicht synchronisiertem DCF77-Empfang, also die DCF77-Minutenmarke wurde noch nicht detektiert, werden die sekündlich empfangenen DCF77-Bits direkt und ohne Auswertung über die serielle Schnittstelle ausgegeben. Dieser Ausgabezustand bleibt bis zur detektierten Minutenmarke erhalten.

Beispiel:

**11111111111111111111111X00011000100111000110010001111000011\*<CR><LF>**

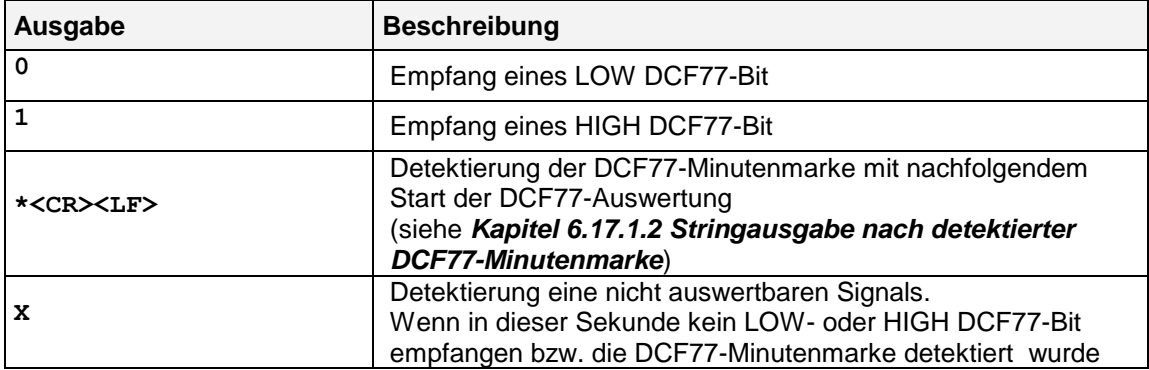

Sollte es längere Zeit (ca. 5 Minuten) zu keinem gültigen DCF77-Empfang kommen, wird ein Neustart des DCF77-Empfängers und der DCF77-Auswertung ausgeführt. Dieser Neustart wird mit <RESET> im String dargestellt. Anschließend folgt die Stringausgabe ohne detektierter DCF77-Minutenmarke.

Beispiel:

**<CR><LF>**

**RESET<CR><LF>**

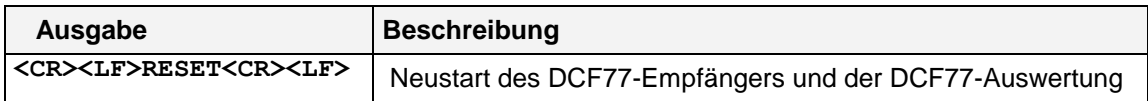

#### <span id="page-61-0"></span>*6.17.1.2 Stringausgabe nach detektierter DCF77-Minutenmarke*

Das DCF77-Protokoll baut sich über eine volle Minute auf, dementsprechend ist auch der DCF77-Analysestring aufgebaut.

#### **Beispiel:**

**001011010100101;000101;11000000;OK\_;03;0010100;OK\_;14;100100;101;01000 ;111000000;OK\_;FR090207;OK\_;6B9C;01;D000031409050207<CR><LF>**

*(Das hier im String dargestelltes Zeichen "\_" entspricht einem Leerzeichen (SPACE))*

Nach jedem empfangenen DCF77-Prüfbit (P1-P3) wird die entsprechende Bit-Sequenz auf Parität überprüft. Die zugehörige Zeitinformation dieser Bit-Sequenz wird anschließend dezimal dargestellt.

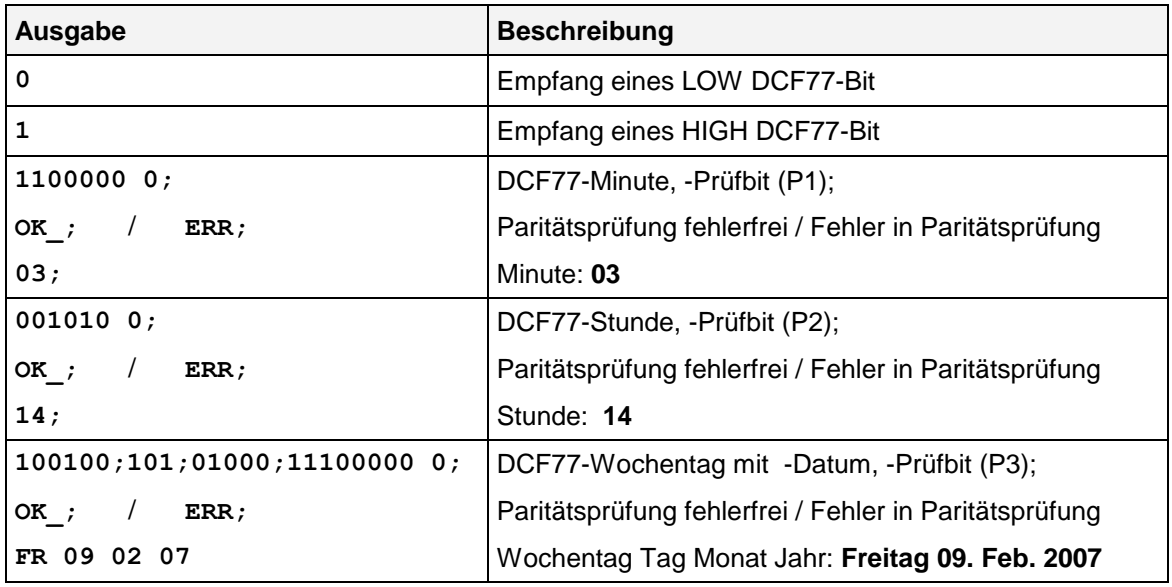

Mit dem Empfang der Minutenmarke in der 59. Sekunde wird der Aufbau des DCF77-Analysestring abgeschlossen. Zum Stringabschluss gehört der aktuelle Systemstatus mit aktuellem Systemzeitstempel und Steuerzeichen.

#### **Beispiel:**

#### **…OK\_;6B9C;01;D000031409050207<CR><LF>**

*(Das im String dargestelltes Zeichen "\_" entspricht einem Leerzeichen (SPACE))*

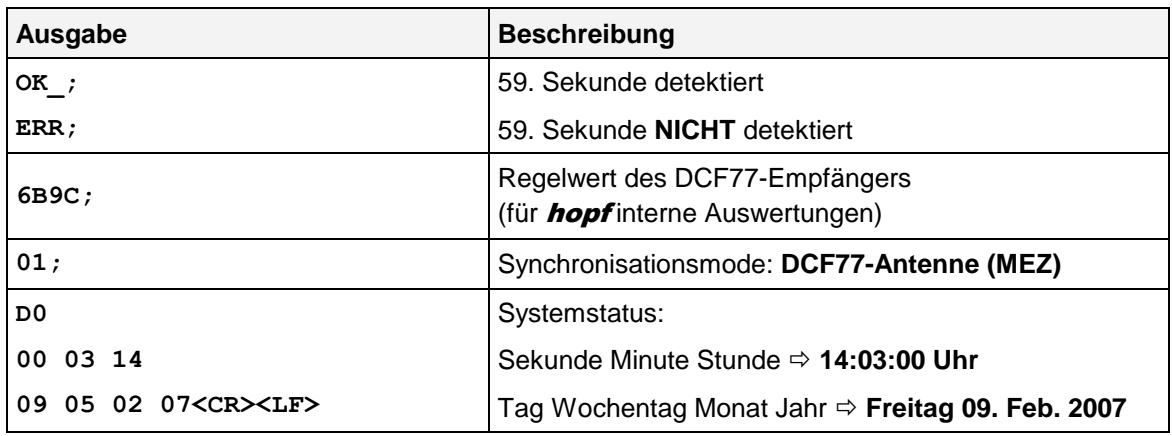

# <span id="page-62-0"></span>*6.17.2 Aufbau*

**ccccccccccccccc;ssssss;mmmmmmmp;P1\_;MM;hhhhhhp;P2\_;HH;dddddd;www;mmmmm m;jjjjjjjjp;P3\_;WWDDMMJJ;Mm\_;RRRR;QQ;SSSsSmShSdSwSMSj<CR><LF>**

*(Das im String dargestelltes Zeichen "\_" entspricht einem Leerzeichen (SPACE))* 

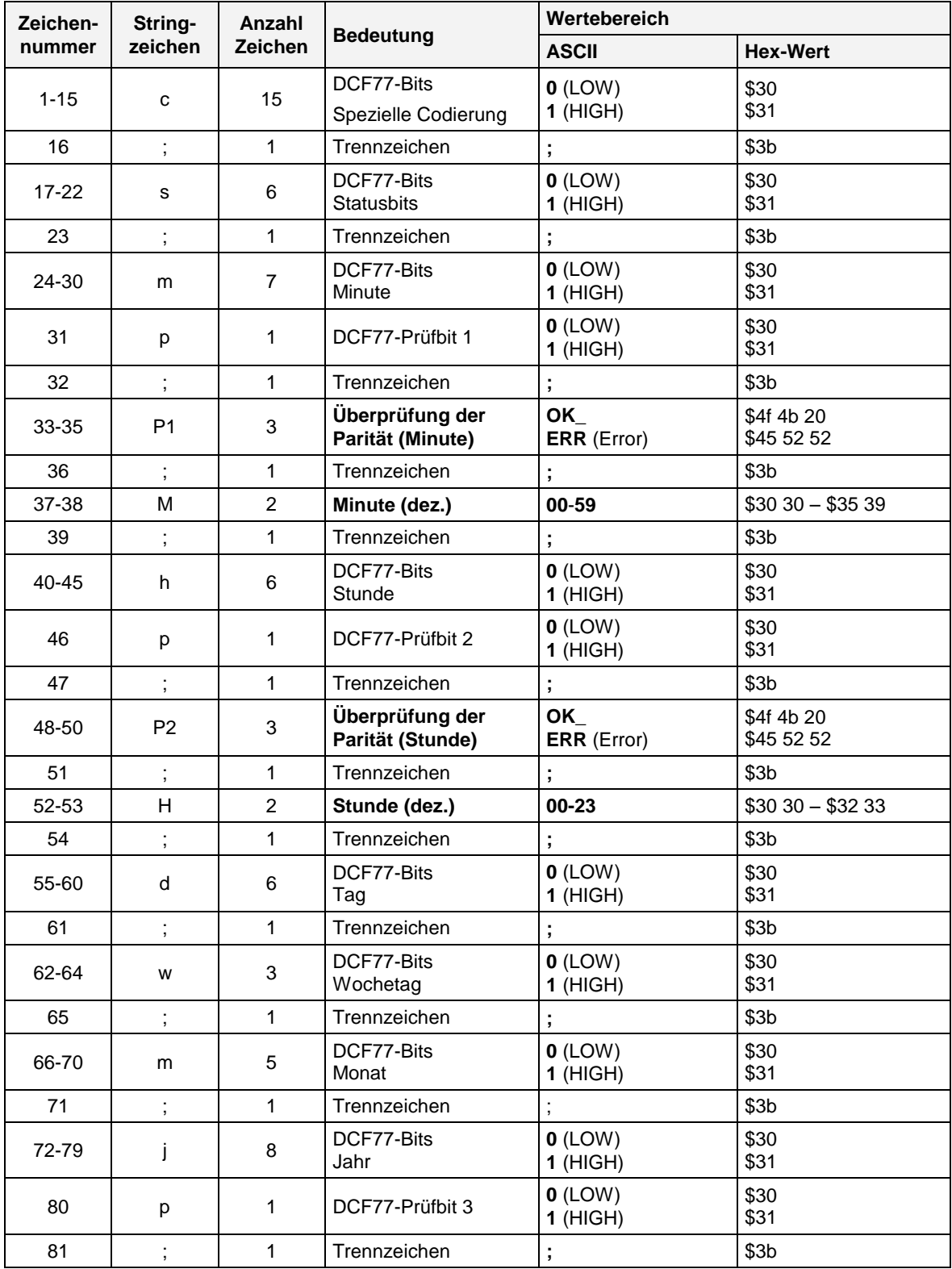

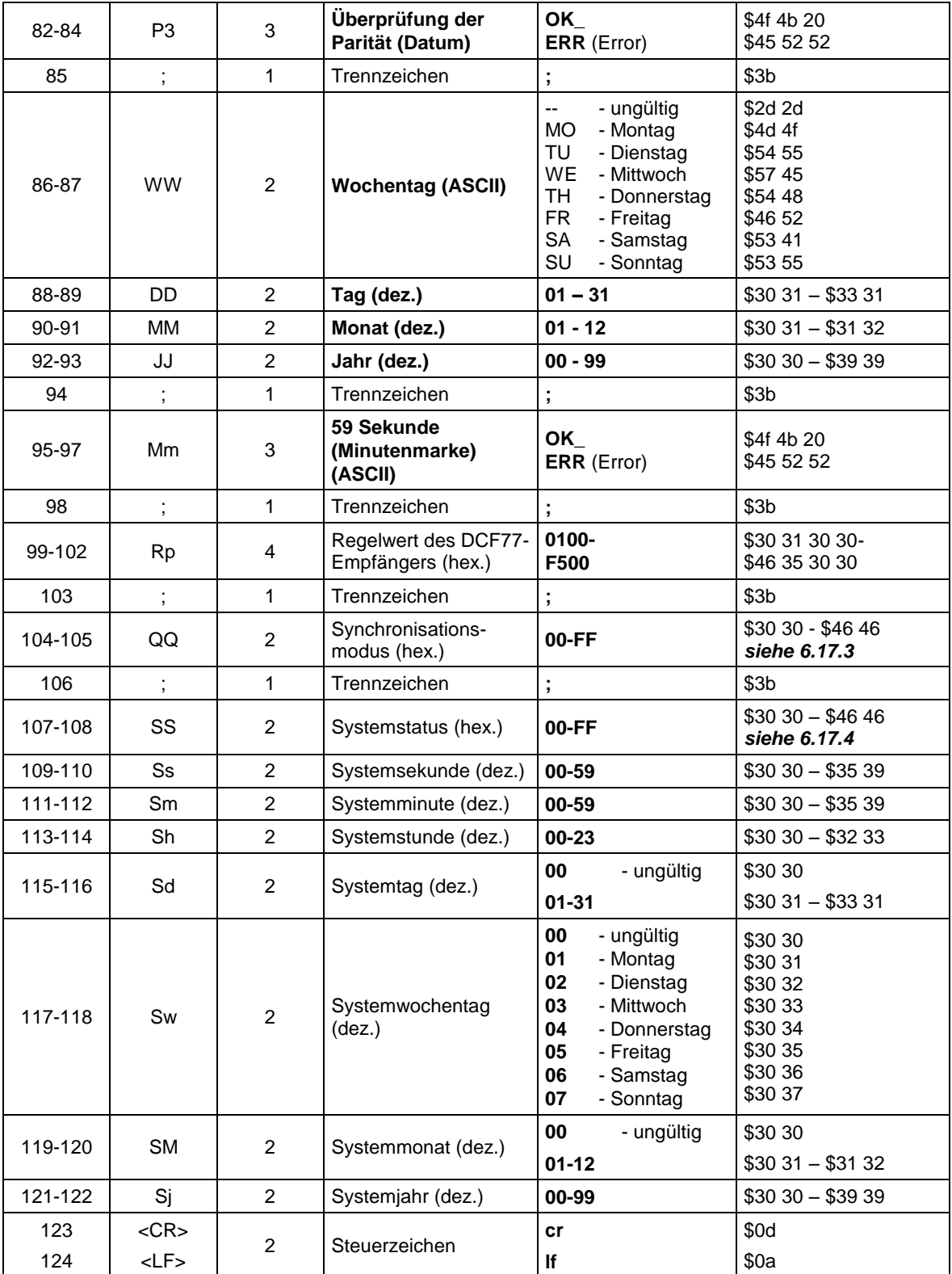

# <span id="page-64-0"></span>*6.17.3 Synchronisationsmode*

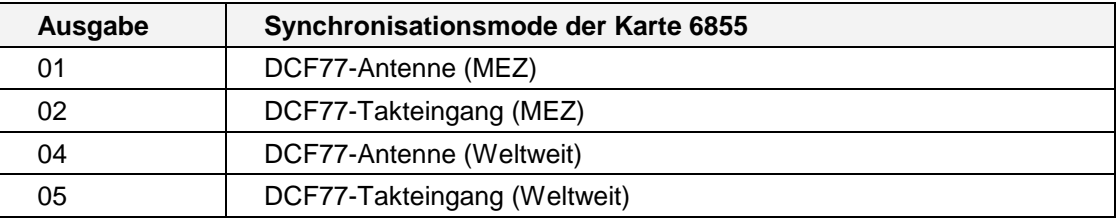

Siehe auch *Kapitel [4.2.1](#page-14-1) [Systemstatus](#page-14-1)*.

# <span id="page-64-1"></span>*6.17.4 Status*

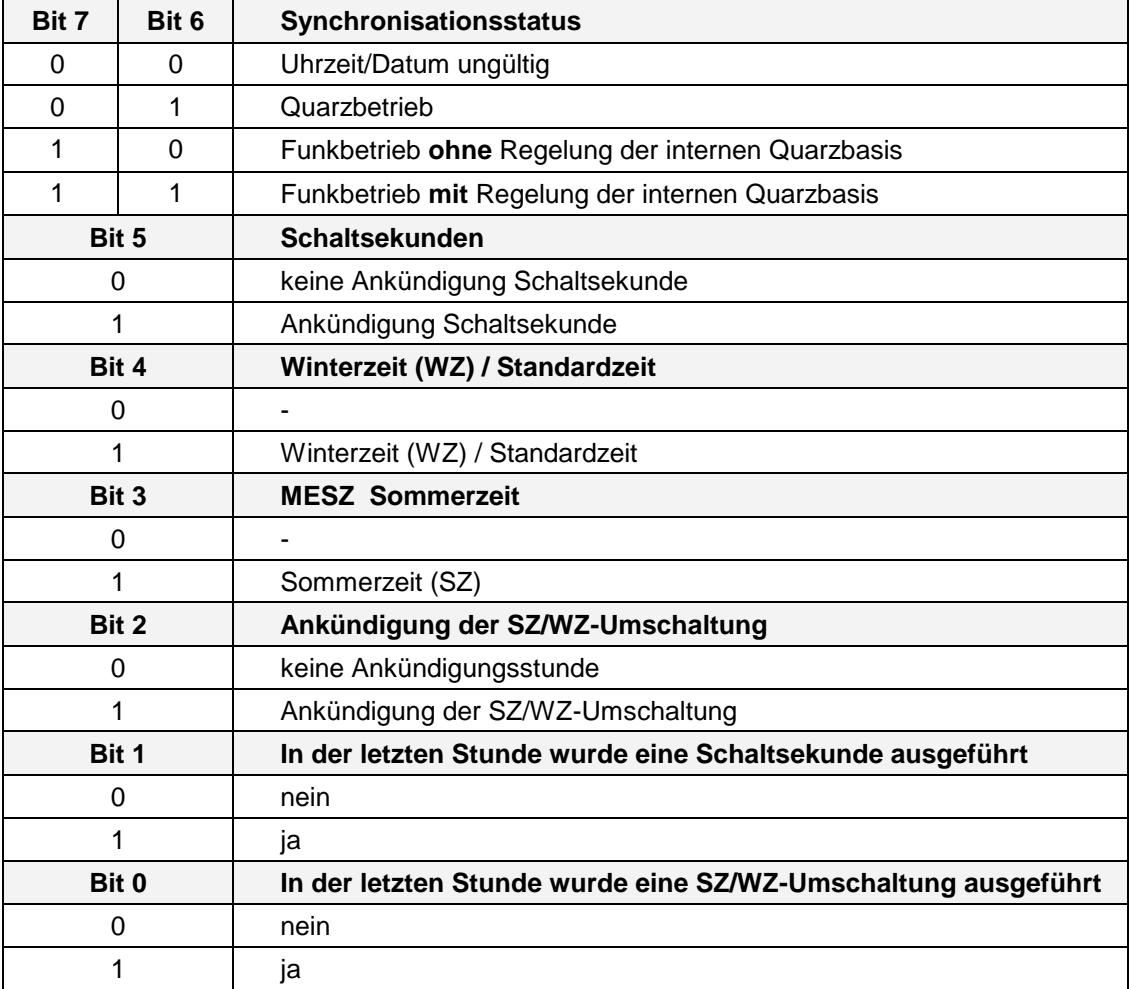

#### <span id="page-65-0"></span>*6.17.5 Beispiel*

- *1. <CR><LF>*
- *2. RESET<CR><LF>*
- *3. 11111111111111111111XXXX00011000100111000110010001111000011\*<CR><LF>*
- *4. 001011010100101;000101;11000000;OK\_;03;0010100;OK\_;14;100100;101;*
- *5. 01000;111000000;OK\_;FR090207;OK\_;6B9C;01;D000031409050207<CR><LF>*

*(Das im String dargestelltes Zeichen "\_" entspricht einem Leerzeichen (SPACE))*

#### *Zeile 1 und 2*

Neustart (Reset) des DCF77-Empfängers und der DCF77-Auswertung

#### *Zeile 3*

Stringausgabe ohne detektierter DCF77-Minutenmarke - Nach Einschalten/Reset:

- Detektierung eines nicht auswertbaren Signals
- direkte Ausgabe der empfangenen DCF77-Bits
- Detektierung der DCF77-Minutenmarke mit nachfolgendem Start der DCF77-Auswertung

#### *Zeile 4 und 5*

Stringausgabe nach detektierter DCF77-Minutenmarke:

- DCF77-Ausgaben
	- o keine Ankündigung Schaltsekunde/Umschaltung, Winterzeit (MEZ),
	- o DCF77-Zeit:14:03:00 Uhr Freitag den 09.02.2007
	- o alle Paritätsprüfungen ohne Fehler, 59. Sekunde (Minutenmarke) detektiert
- System-Ausgaben
	- Regelwert des DCF77-Empfängers (hex 6B9C) für *hopf* interne Auswertungen
	- o Synchronisationsmode: DCF77-Antenne (MEZ)
	- o Funkbetrieb mit Regelung der internen Quarzbasis, Winterzeit (MEZ)
	- o keine Ankündigung Schaltsekunde/Umschaltung
	- o es wurde keine Schaltsekunde/Umschaltung in der letzten Stunde ausgeführt
	- o Systemzeit: 14:03:00 Uhr Freitag den 09.02.2007

# <span id="page-66-0"></span>*Serielle Schnittstelle*

# <span id="page-66-1"></span>*7.1 Stellen der Uhr über serielle Schnittstelle*

Uhrzeit und Datum können auch über die serielle Schnittstelle gesetzt werden. Hierzu ist folgender Datenstring erforderlich.

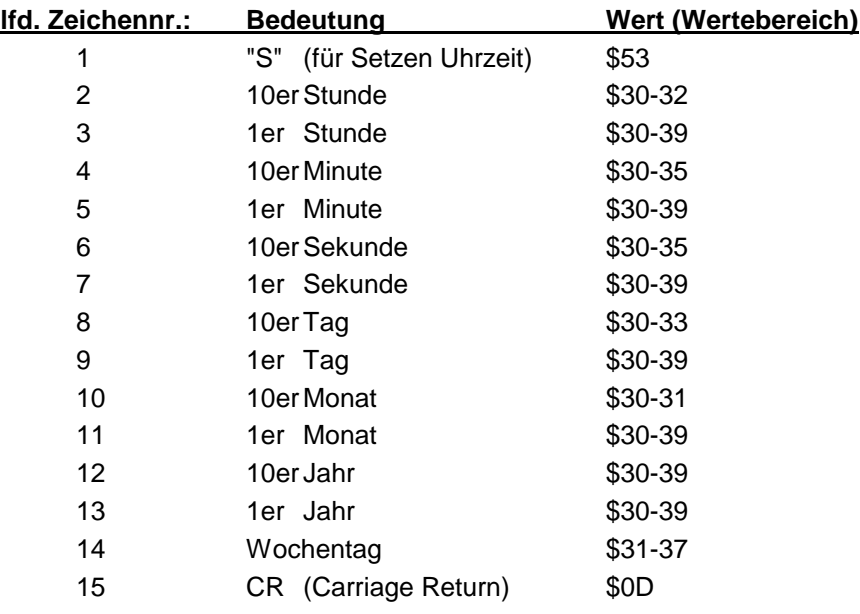

# *Beispiel einer Übertragung:*

>S1234560708943(CR)< für Mittwoch den 07.08.94, 12:34:56

# <span id="page-66-2"></span>*7.2 Steckerbelegung der seriellen Schnittstellen*

# <span id="page-66-3"></span>*7.2.1 Belegung der 9-poligen SUB-D Buchse COM 1*

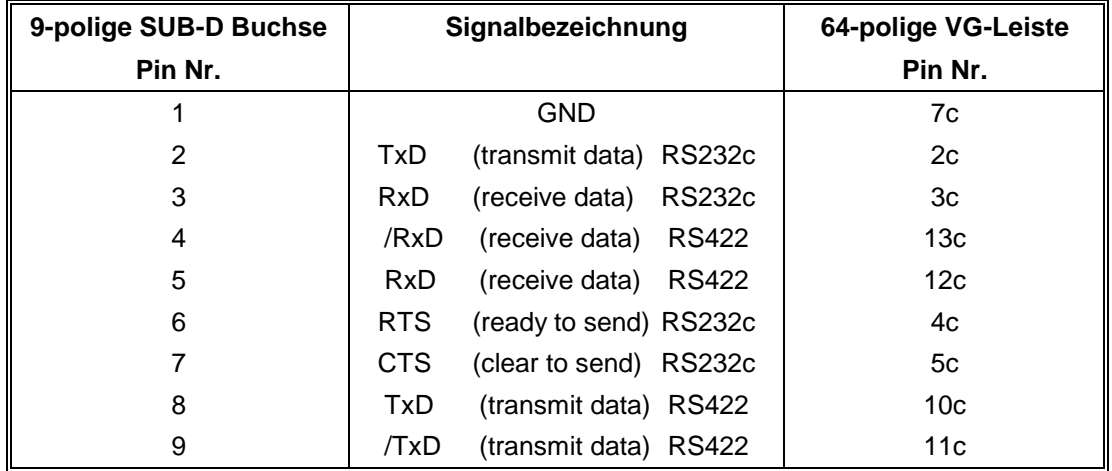

 $\mathbf{r}$ 

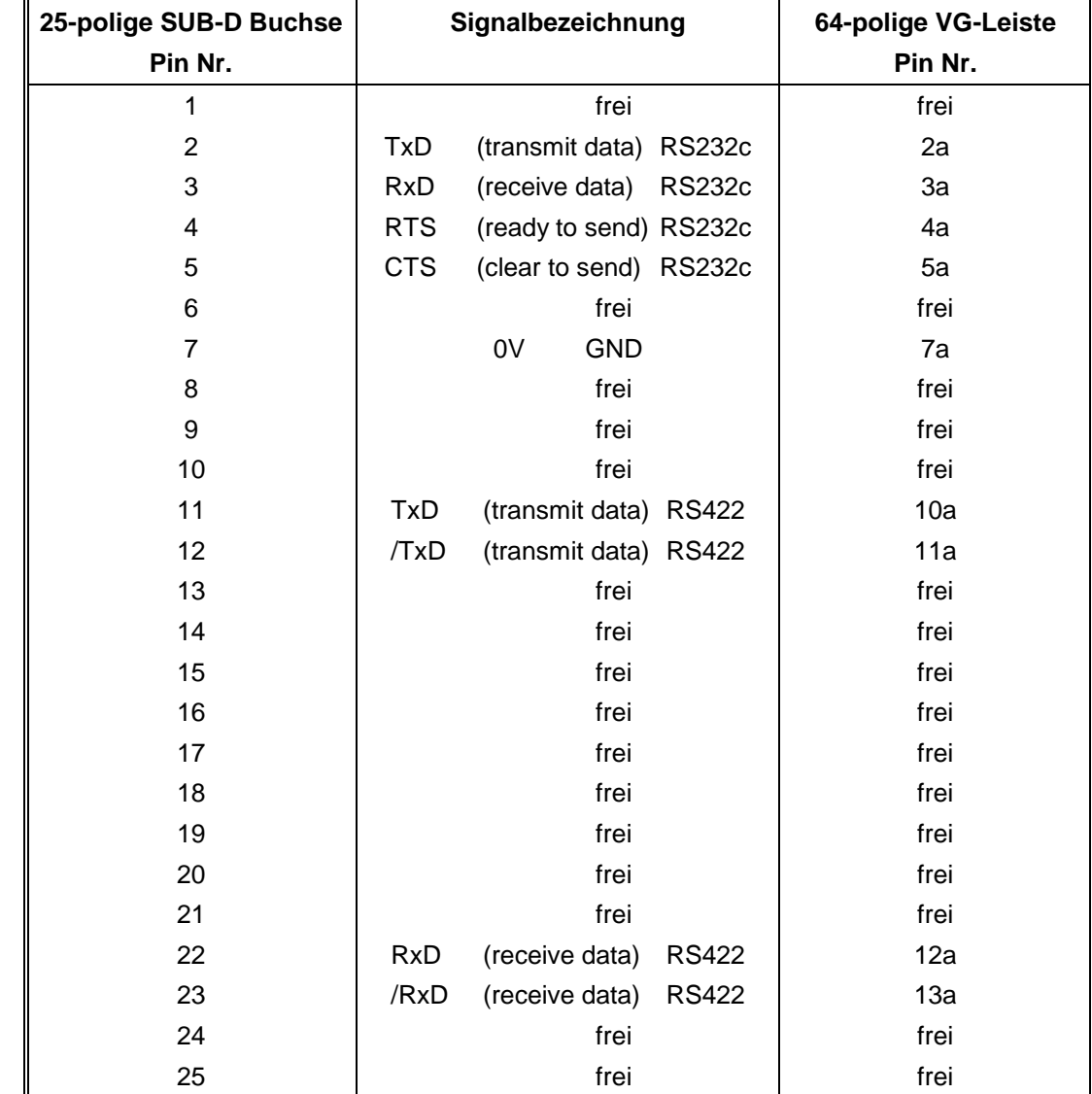

# <span id="page-67-0"></span>*7.2.2 Belegung der 25-poligen SUB-D Buchse COM 0*

# <span id="page-68-0"></span>*8 Technische Daten*

#### *Spannungsversorgung*

Schaltkarte + 5 V DC / 0,7 A Spannungsversorgung des Systems: 230 V AC + 10% - 15%

Optional für das System: 110 V DC (60 V - 120 V)

#### *Temperatur*

120 V AC + 10% - 15% 60 V DC (38 V - 75 V) 24 V DC (18 V - 36 V)

Temperaturbereich: 0 - 50°C für die spezifizierten Daten 0 - 70°C mit verschlechterten Freilaufeigenschaften

#### *Antenneneingangskreis*

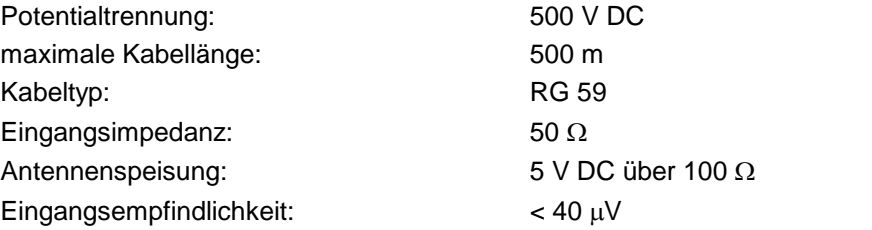

#### *DCF77-Auswertung*

automatische Verstärkungsregelung: 70 dB Auswerteverfahren: AM/FM-Wandlung

#### *Genauigkeit*

VCO-Regelung (Quarz): < ± 2 ppm Jitter der Sekundenmarke: < 10 µsec Sekundennachregelung: max. ± 10 ppm

#### *Schnittstellen*

#### *DCF77-Simulation*

Ausgabeimpedanz:  $50 \Omega$ max. Kabellänge: 500 m DCF77-Simulationsausgang: 3 mV<sub>ss</sub> unter Last

Sekundenabweichung:  $\pm 2$  msec gegenüber dem DCF77-Signal am Ort der Antenne Freilaufeigenschaften: < ± 2 ppm bei konstanter Temperatur Notuhr:  $\pm 25$  ppm bei +10 bis +50 $^{\circ}$  C

Anzeige: beleuchtbare LCD-Anzeige (2 Zeilen a 16 alphanumerische Zeichen) Tastatur: 25 Tasten in 5 x 5 Tastenmatrix

Ausgabe: **potentialgetrennt BNC-Buchse** 

# *Serielle Schnittstellen*

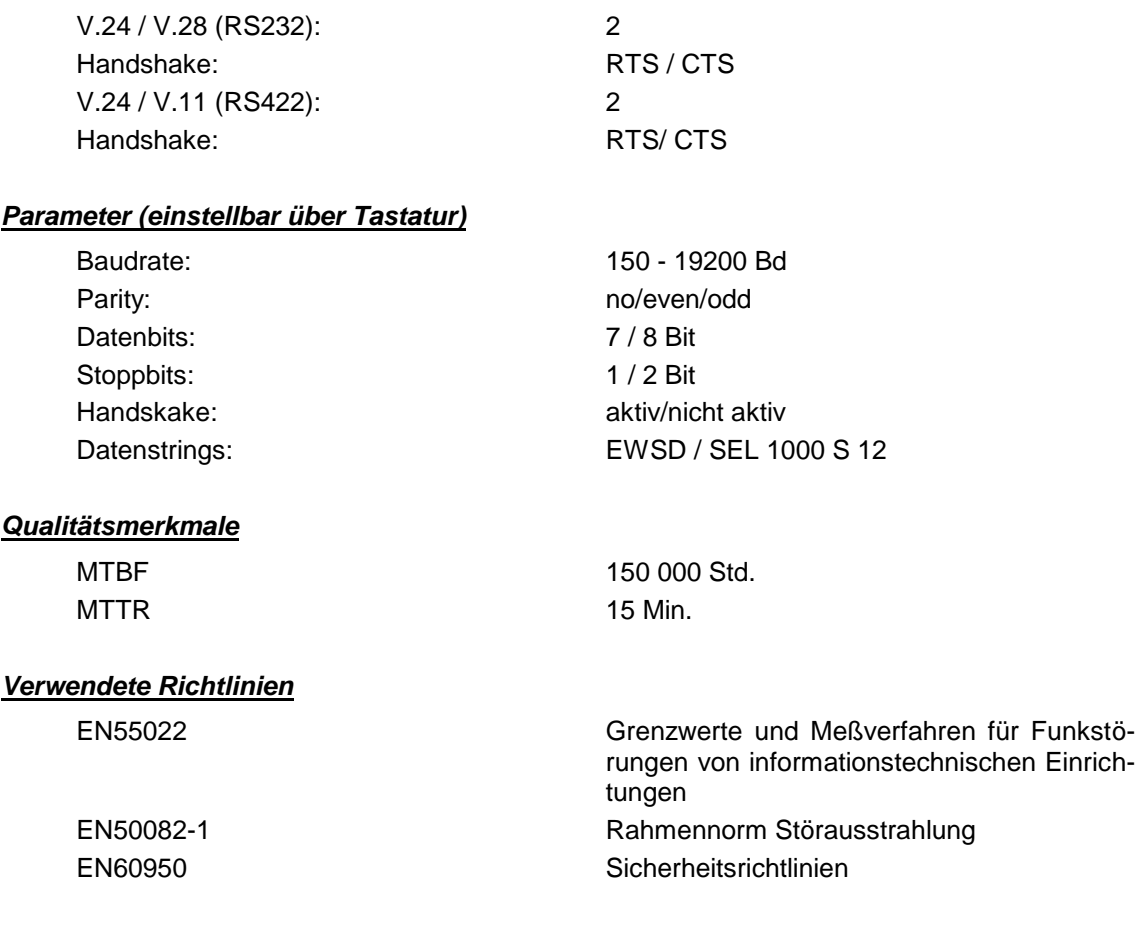

HINWEIS : DIE FIRMA *hopf* behält sich Jederzeit Änderungen in Hard- und Software VOR.